"2015 – Año del Bicentenario del Congreso de los Pueblo Libres"

**8707**

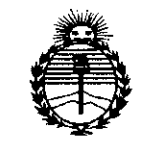

*'Ministerio áe Safuá Secretaria áe Pofiticas, '1I.!gufacióne Institutos )l:N:M)l'T*

**DlSPOSICION W**

BUENOS AIRES, 20 OCT 2015

esta Administración Nacional de Medicamentos, Alimentos y Tecnología Médica VISTO el Expediente  $N^{\circ}$  1-47-3110-000530-14-1 del Registro de (ANMAT), Y

## CONSIDERANDO:

Que por las presentes actuaciones SERVICIOS ARM S.A. solicita se autorice la inscripción en el Registro Productores y Productos de Tecnología Médica (RPPTM) de esta Administración Nacional, de un nuevo producto médico.

Que las actividades de elaboración y comercialización de productos médicos se encuentran contempladas por la Ley 16463, el Decreto 9763/64, y MERCOSUR/GMC/RES. Nº 40/00, incorporada al ordenamiento jurídico nacional por Disposición ANMAT Nº 2318/02 (TO 2004), y normas complementarias.

I Que consta la evaluación técnica producida por la Dirección Nacional de Productos Médicos, en la que informa que el producto estudiado reúne los requisitos técnicos que contempla la norma legal vigente,  $\frac{1}{2}$  que los establecimientos declarados demuestran aptitud para la elaboración  $\dot{y}$  el control de calidad del producto cuya inscripción en el Registro se solicita.

Que corresponde autorizar la inscripción en el RPPTM del producto médico objeto de la solicitud.

1

"2015 – Año del Bicentenario del Congreso de los Pueblo Libres"

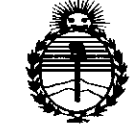

DISPOSICIÓN Nº

87(

Ministerio de Salud Secretaría de Políticas. Requlación e Institutos ANMAT

Que se actúa en virtud de las facultades conferidas por los Decretos Nº 1490/92, 1886/14 y 1368/15.

Por ello;

EL ADMINISTRADOR NACIONAL DE LA ADMINISTRACIÓN NACIONAL DE

# MEDICAMENTOS, ALIMENTOS Y TECNOLOGÍA MÉDICA

# DISPONE:

ARTÍCULO 1º.- Autorízase la inscripción en el Registro Nacional de Productores y Productos de Tecnología Médica (RPPTM) de la Administración Nacional de Medicamentos, Alimentos y Tecnología Médica (ANMAT) del producto médico marca Resmed, nombre descriptivo Ventilador por Ciclo de Presión y nombre técnico Ventiladores, por Ciclos de Presión, de acuerdo con lo solicitado por SERVICIOS ARM S.A., con los Datos Identificatorios Característicos que figuran como Anexo en el Certificado de Autorización e Inscripción en el RPPTM, de la presente Disposición y que forma parte integrante de la misma.

ARTÍCULO 2º - Autorícense los textos de los proyectos de rótulo/s y de instrucciones de uso que obran a fojas 204 a 205 y 206 a 247 respectivamente.

ARTÍCULO 3º.- En los rótulos e instrucciones de uso autorizados deberá figurar la leyenda: Autorizado por la ANMAT PM-2001-7, con exclusión de toda otra leyenda no contemplada en la normativa vigente.

ARTÍCULO 4º - La vigencia del Certificado de Autorización mencionado en el Artículo 1º será por cinco (5) años, a partir de la fecha impresa en el mismo.

 $\overline{2}$ 

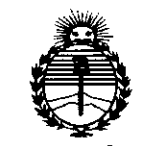

*:Ministerio áe Safuá Secretaría de Pofíticas, ~gufación e Institutos }l:N'M}l'T*

# **DISPOSICIÓN N.**

ARTÍCULO 5º.- Regístrese. Inscríbase en el Registro Nacional de Productores y Productos de Tecnología Médica al nuevo producto. Por el Departamento de Mesa de Entrada, notifíquese al interesado, haciéndole entrega de copia autenticada de la presente Disposición, conjuntamente con su Anexo, rótulos e instrucciones de uso autorizados. Gírese a la Dirección de Gestión de Información Técnica a los I fines de confeccionar el legajo correspondiente. Cumplido, archívese.

Expediente Nº 1-47-3110-000530-14-1

DISPOSICIÓN N°

LCS

**8707**  $\mathcal{L}$ 

**Ing. ROGELIO LOPEZ Administrador Nacional A.N.M.A.T.**

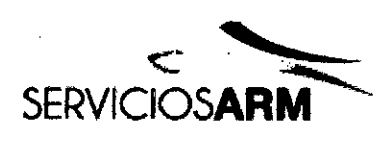

PROPUESTA DE ROTULO

Rótulo de Origen

20 OCT 2015 870 7. Servicios ARM S.A. México 1424 (Bl640DLN) Martinez, Buenos Aires Tel.: (+54-11) 4836-2868 Fax: (+54-11) 4836-3733 24hs.: 0810-777-7276 [info@serviciosarm.com.ar](mailto:info@serviciosarm.com.ar) [www.serviciosarm.com.ar](http://www.serviciosarm.com.ar)

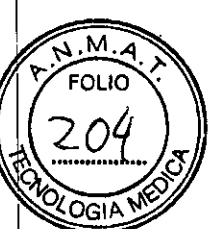

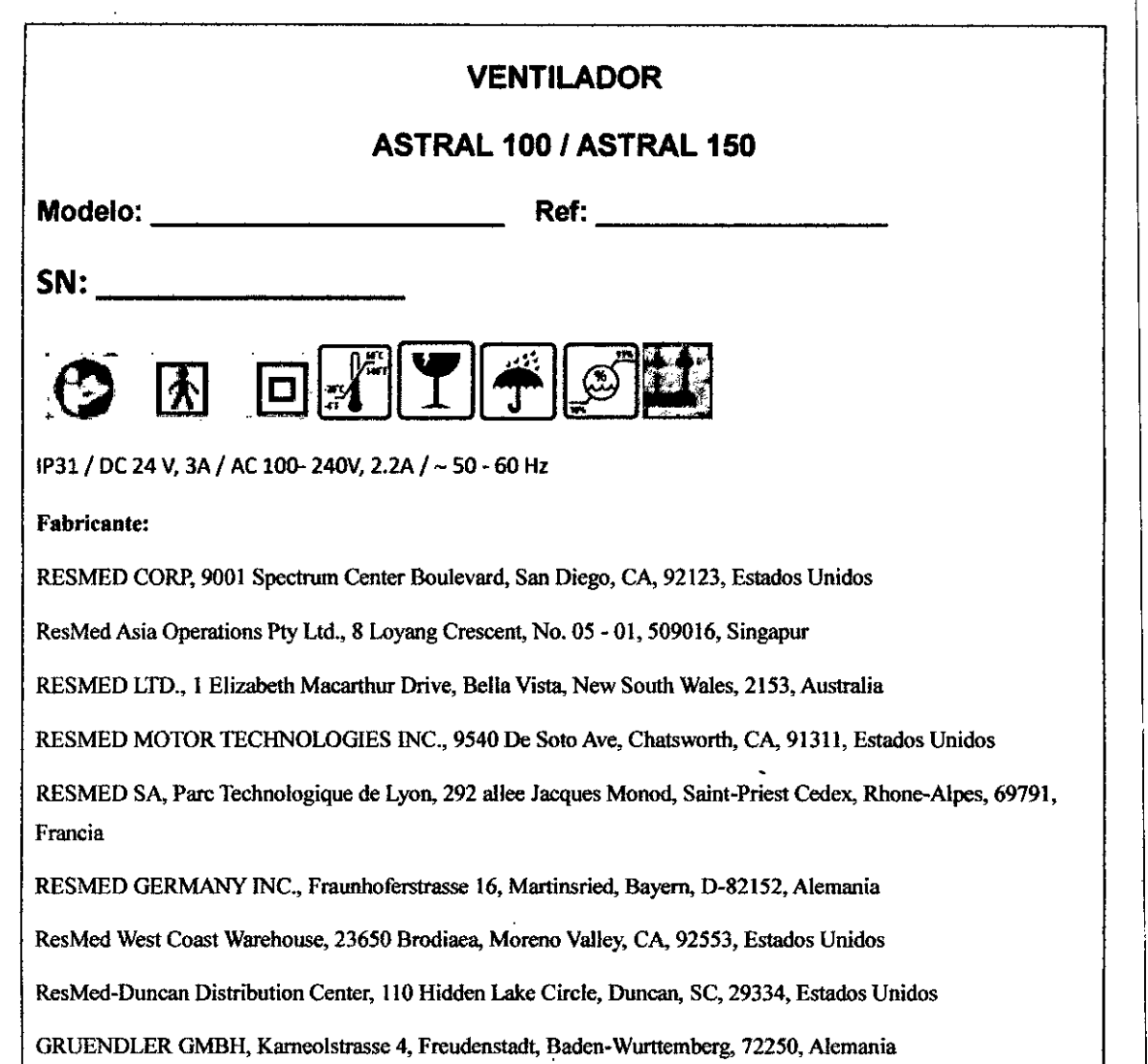

Bioingeniera . M. N° 59J5 • COPITECT

SERVICIOS ARM S.A.

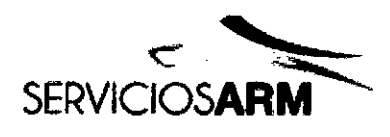

M.

FOLIO

**PROPUESTA DE INSTRUCCIONES DE USO**

**VENTILADOR ASTRAL RESMED**

**ASTRAL 100 ASTRAL 150**

**Manual del usuario**

#### **Indicaciones de uso**

El dispositivo Astral proporciona ventilación mecánica a pacientes tanto ventilodependientes como no ventilodependientes.- Administra ventilación por presión y por volumen a través de una válvula o de un circuito con fuga, y es compatible con una amplia gama de accesorios que permiten su uso en casos específicos.

La información de este manual es válida tanto para el dispositivo Astral 100 como para el Astral 150. Cuando la información solamente sea válida para uno de estos dispositivos, se especificará a cuál se refiere.

#### **Descripción del DIspositivo**

El sistema ventilateno Astral utiliza un micro-procesador ventilador controlado, que, junto con las válvulas y la presión y sensores de flujo, alcanza la presión, el flujo y la regulación del tiempo de entrega de aire. El aire se dirige a la paciente a través de una de tres circuitos de respiración del ventilador, doble circuito, de un solo circuito con válvula de espiración, o solo circuito con fuga intencional. El oxigeno suplementario puede ser arrastrado en la entrada a la turbina principal. El dispositivo proporciona tanto alarmas terapéuticas y técnicas, y una interfaz de usuario que permite el ajuste de los parámetros clínicos y visualización de datos clinicos monitoreados. El dispositivo Astral puede utilizar la fuente de alimentación de CA o CC externa y contiene una bateria integrada.

El dispositivo Astral es capaz de proporcionar los siguientes tipos de soporte ventilatorios:

- Asistencia *I* Control y SIMV con volumen o control de presión

• Ventilación espanténea continua, ya sea en presión de soporte o CPAP

- Aseguramiento de volumen y ventilación de apnea.

Hay una variedad de accesorios que se integran y sólo se pueden utilizar con dispositivos ResMed. Un ejemplo de algunos de estos accesorios se proporciona en la figura 1.

*Q~ J*gioingeniera M, **No:,** 5~J~ ~**GOpn¿c**

SERVICIOS ARM S.A.

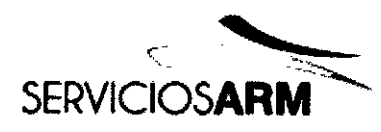

 $\mathcal{S}_{\mathsf{envicio}$ Servicio sy ARM's. México 1424 (Bl640DLN) Martinez, Buenos Aires Tel.: (+54-11) 4836-2868 Fax: (+54-11) 4836-3733 24hs.: 0810-777-7276 [info@serviciosarm.com.ar](mailto:info@serviciosarm.com.ar) [www.serviciosarm.com.ar](http://www.serviciosarm.com.ar)

 $\approx$ n $\,$ 

 $\overline{M.M.A}$ **FOLIO** 

クひー

 $2\sqrt{2}$ 

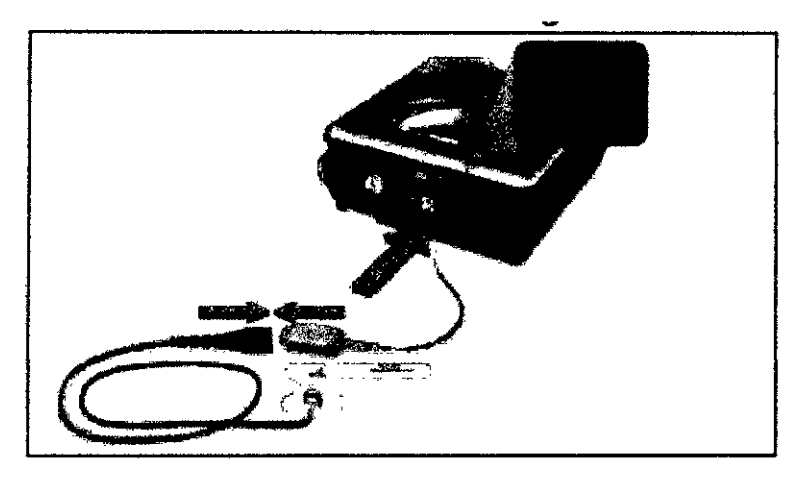

Figura 1 - Oxímetro y accesorios del oximetros integrados al Astral

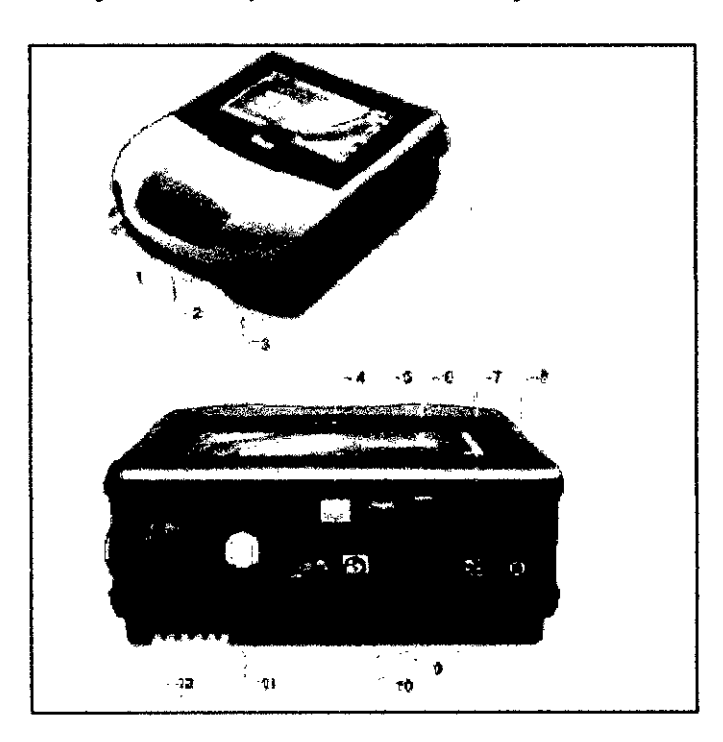

Figura 2 - Componentes del Astral y Descripciones

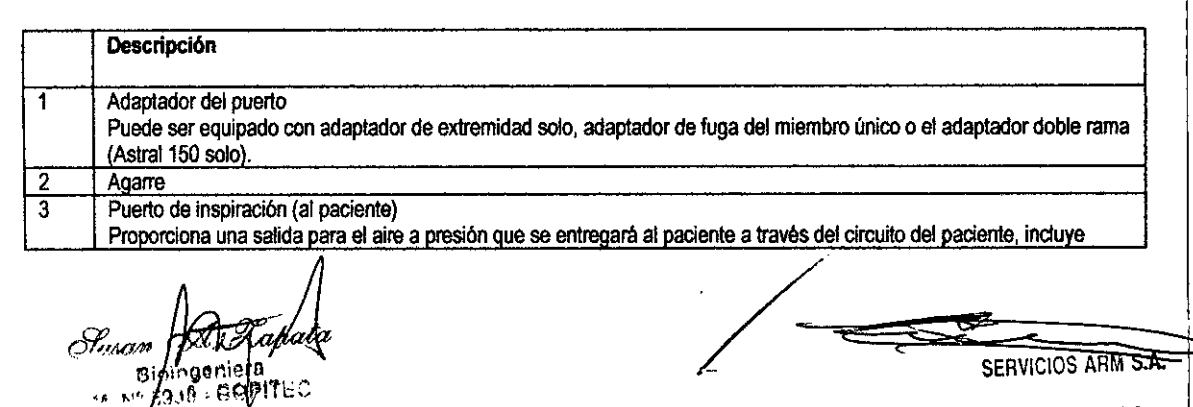

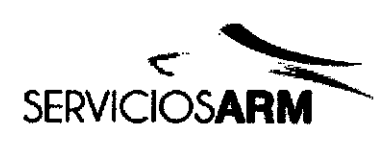

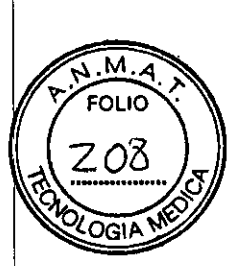

8

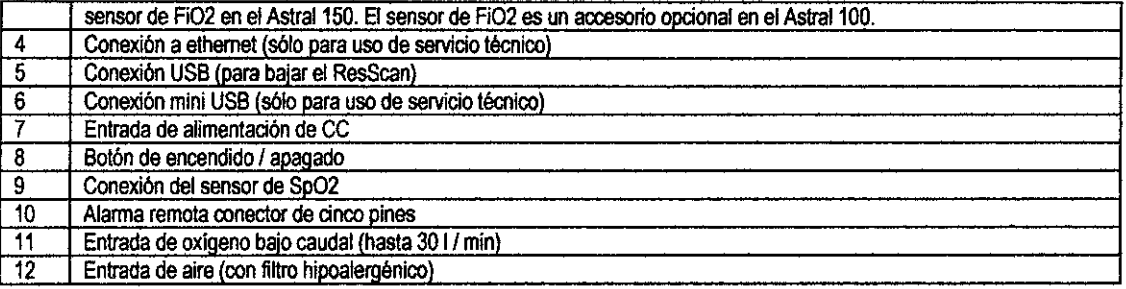

## ADVERTENCIA

<sup>o</sup> Lea todo el manuai antes de utiiizar el dispositivo Astral.

o Utilice el dispositivo Astral únicamente de la forma indicada por un médico o proveedor de atención sanitaria.

<sup>o</sup> Utilice el diSpOsitivoAstral únicamente para el uso indicado descrito en este manual. Los consejos incluidos en este manual no deberán sustituir a las instrucciones dadas por el médico prescriptor.

Il Instale y configure el dispositivo Astral de acuerdo con las instrucciones suministradas en este manual.

#### **PRECAUCIÓN**

Las leyes federales estadounidenses limitan la venta de este dispositivo a médicos o por prescripción facultativa.

#### Indicaciones para el uso

El dispositivo Astral proporciona soporte ventilatorio continuado o intermitente para pacientes que pesen más de 5 kg que requieran ventilación mecánica. El dispositivo Astral está indicado para usarse en el hogar, en un centro/hospital y en aplicaciones portátiles tanto para ventilación invasiva como no invasiva.

## PRECAUCIÓN

El dispositivo Astral no está indicado para usarse como un ventilador de transporte de emergencia.

## Contraindicaciones

El disposttivo Astral está contraindicado en pacientes con las siguientes afecciones o sttuaciones preexistentes:

- **• neumotórax o neumomediastino**
- hipotensión patológica, en especial si se asocia con depleción del volumen intravascular
- fuga de liquido cefalorraquideo, cirugia o traumatismo craneal recientes
- enfermedad pulmonar bullosa grave
- deshidratación.

## Efectos adversos

Los pacientes deben informar de todo dolor torácico inusual, una cefalea intensa o aumento de su dificultad respiratoria. Los siguientes efectos secundarios pueden surgir durante el uso del dispositivo:

*==:/l,ltoa'J1."* **Bi ingeni ra** M. N° 59JS - COPITEC

SERVICIOS ARM S.A. **PRESIDENTE** 

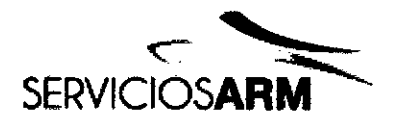

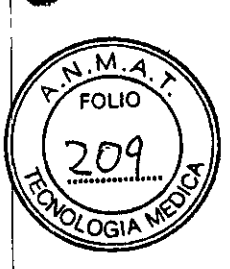

- sequedad de la nariz, boca o garganta
- sangrado de la nariz
- distensión abdominal
- molestias de oldos o senos nasales
- **• irritaciones oculares**
- **• erupciones cutáneas.**

## Advertencias y precauciones generales

Las siguientes son advertencias y precauciones generales. En el manual aparecen advertencias, precauciones y notas adicionales específicas junto a las instrucciones pertinentes.

Una advertencia le alerta sobre la posibifidad de que se produzcan lesiones.

#### ADVERTENCIA

- Si advierte cambios sin explicación en el funcionamiento del dispositivo, si este está emitiendo sonidos fuertes o inusuales, o si el dispositivo o la fuente de alimentación se cayeron o sometieron a maltrato, deje de utilizarlos y póngase en contacto con su proveedor de alención sanitana. •
- En el caso de pacientes ventilodependientes, cuente siempre con un equipo deventilación alternativo disponible, como un ventilador de respaldo, un reanimador manual o un dispositivo similar. Si no, es posible que se produzcan lesiones o la muerte al paciente. •
- El dispositivo Astral es un dispositivo médico restringido indicado para ser utilizado por personal cualificado con formación bajo la dirección de un médico.
- Los pacientes ventilodependientes deben ser monitorizados de manera continua por personal cualificado o cuidadores con la formación adecuada. Estos cuidadores o personal deben ser capaces de tomar las medidas correctivas necesarias en caso de que se produzca una alarma o avería del ventilador.
- El dispositivo Astral no está indicado para ser manejado por personas (incluidos niños) con capacidades físicas, sensoriales o mentales reducidas sin la adecuada supervisión por parte de una persona responsable de la seguridad del paciente.
- El dispositivo Astral no está indicado para ser manejado por el paciente, salvo que una persona responsable de la segundad del paciente le haya proporcionado instrucciones adecuadas respecto al funcionamiento del dispositivo.
- El dispositivo Astral no debe utilizarse cerca de un dispositivo de RM.
- Debe comprobarse la eficacia de la ventilación <sup>y</sup> las alarmas, incluido después de cualquier cambio en la configuración de la ventilación o las alarmas, cualquier cambio en la configuración dei circuito o después de un cambio a coterapia (p. ej., nebulización, flujo de oxígeno).
- El dispositivo Astral y la fuente de alimentación de CA pueden calentarse durante su uso. Para evitar posibles

apata Tusam Bioingeniera M. Nº 5935 - COPITEC

SERVICIOS ARM S.A.

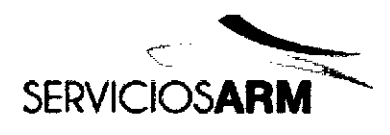

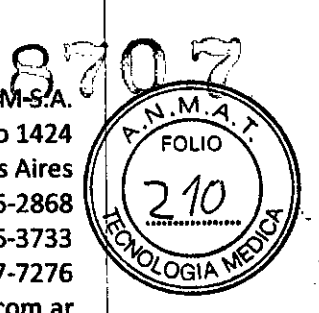

quemaduras en la pie! no deje el dispositivo Astral ni la fuente de alimentación de CA en contacto directo con el paciente durante periodos de tiempo prolongados.

Una precaución explica medidas especiales a tomar para el uso seguro y eficaz del dispositivo.

## PRECAUCiÓN

- Las reparaciones y el servicio técnico solamente deberá realizarlos un representante de servicio de ResMed autorizado.
- El flujo de aire para respiración generado por el dispositivo puede ser hasta 6 °C superior a la temperatura ambiente. Se deberá tener cuidado si la temperatura ambiente es superior a 35 °C.
- No exponga al dispositivo a una fuerza excesiva. caídas ni sacudidas.

Una nota le informa acerca de características especiales del producto.

#### Notas:

- Cuando utilice el Astral para ventilación invasiva a largo piazo en e! hogar. deben tenerse en cuenta las dírectrtces prácticas relevantes como la AARC Clinical Practice Guideline for Long Term Invasive Mechanical Ventilation in the Home (Directrices prácticas de ventilación mecánica invasiva a largo plazo en el hogar) - Revisión y actualización de 2007 (www.rcjournal.com/cpgs/pdf/08.07.1056.pdf).
- Para obtener asistencia y notificar problemas asociados con el dispositivo Astral. póngase en contacto con su proveedor de atención sanitaria o su representante de ResMed autorizado.

#### El sistema Astral

El sistema Astral consta de una sene de componentes. inciuidos:

- Dispositivo Astral con:
	- filiro de entrada de aire hipoalergénico

- batena intema

- Fuente de alimentación (PSU)
- Cable de alimentación CA
- Bolsa de almacenamiento de Astral
- Adaptador de rama única
- Adaptador de rama única con fuga
- Adaptador de doble rama (Astral 150)
- Memoria USB de ResMed
- Manual del usuano de Astral

Pusan [2 ingeniera<br>116 - BORITUL

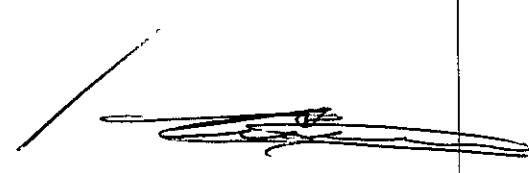

SERVICIOS ARM S.A. **PRESIDENTE** 

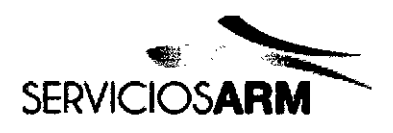

M. H

**FOLIO** 

OGIA

• CO de Manual clínico de Astral.

También están disponibles accesonos opcionales para usarse con el dispositivo Astral, entre los que se incluyen:

- A1anna remota Remate Alann <sup>11</sup>
- Batería externa Astral
- Bolsa de transporte Astral
- Carro de hospital ResMed
- Humldificador ResMed HumiCare <sup>0900</sup>
- Pulsioxímetro.

Para obtener una lista completa de acoesorios, consulte la guía de accesorios de ventilación en [www.resmed.com](http://www.resmed.com) en la pégina Products (Productos) bajo la sección Service and Support (Servicio y Soporte). Si no tiene acceso a Internet, póngase en contacto con su representante de ResMed.

## **ADVERTENCIA**

Antes de utilizar cualquier acoesono, lea siempre la Guía del usuano que se adjunta.

## **Inlelfaz** del dispositivo **Aslral**

La interfaz del dispositivo Astral se compone de varias caracteristicas diferentes que se describen en la siguiente imagen.

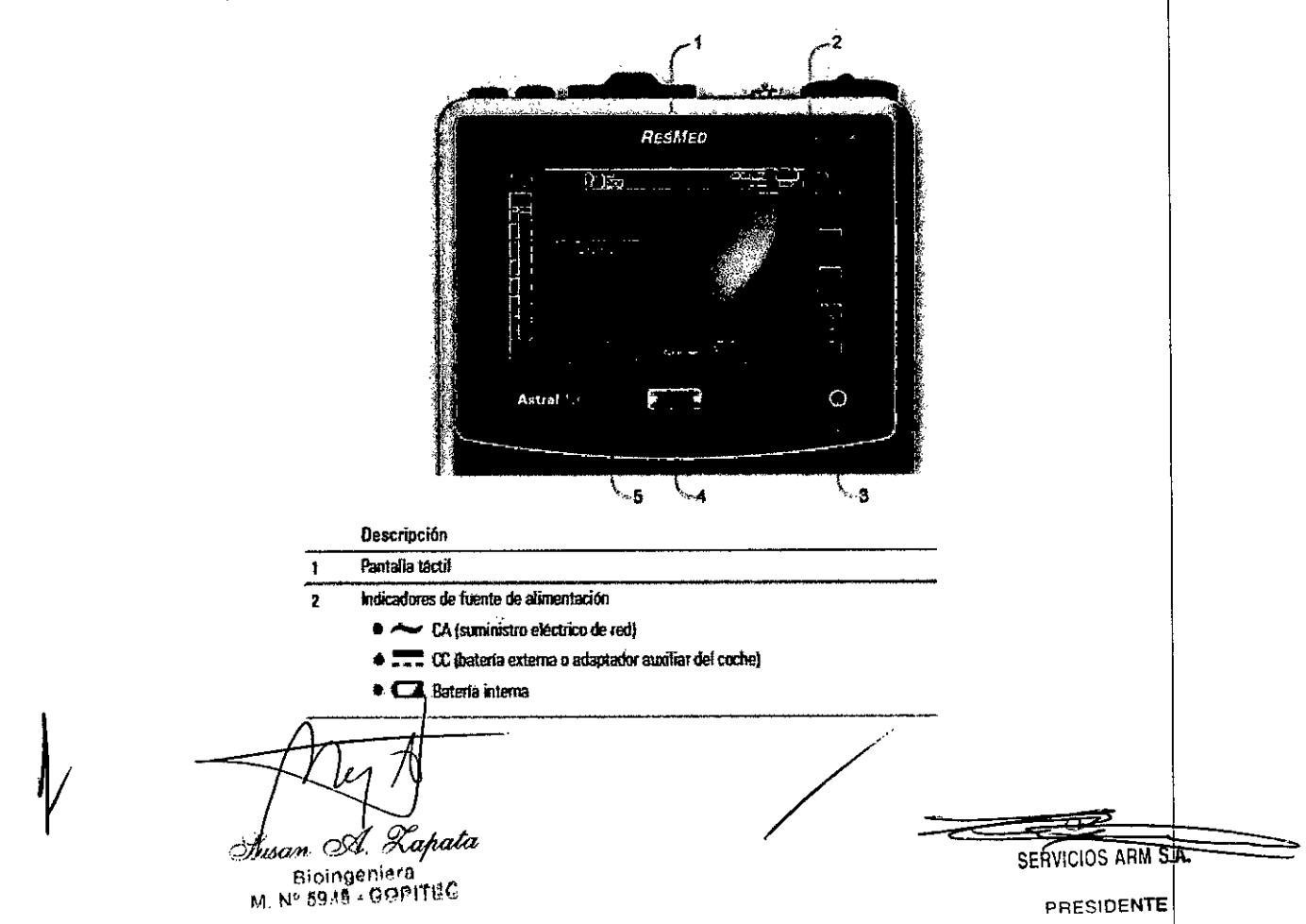

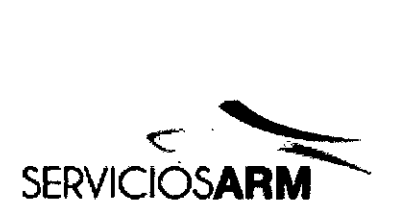

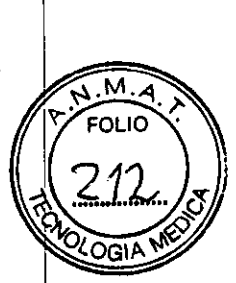

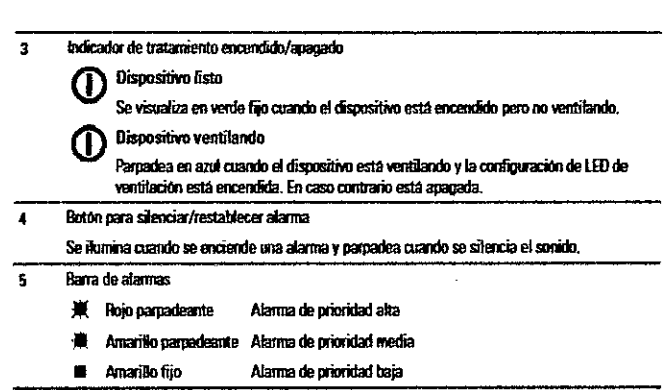

## Pantalla táctil

El principal método de interactuar con el dispositivo Astral es a través de la pantalla táctil. El contenido de la pantalla táctil cambia según la función que se esté ejecutando.

## Barra de información

Se muestra la barra de información en la parte superior de la pantalla táctil. La barra de información muestra el estado de funcionamiento del dispositivo, lo que incluye el tipo de paciente, la contiguración actual del circuilo, programas, mensajes de Información, estado de ventilación, alarmas y estado de alimentación.

#### Barra de menús

La barra de menús proporciona acceso a cuatro menús principales en el dispositivo Astral.

## Barra Inferior

La barra interior cambia con la función del disposilivo.

Puede mostrar botones para parar o iniciar la ventilación y aplicar o cancelar funciones en tiempo real, También muestra lecturas en tiempo real.

#### Pantalla principal

La pantalla principal muestra los datos de monitorización, y controles de ventilación y del dispositivo. Se puede acceder a cada función a través de diferentes menús y pestañas.

#### Barra de presión

La barra de presión muestra datos del tratamiento en tiempo real mientras el dispositivo Astral está ventilando.

La presión del paciente se muestra como un gráfico de barra. La presión inspiratoria pico se muestra como un valor numérico y

una marca de agua. La activación y ciclado espontáneos se indican mediante **til y via a la ti** y

El ejemplo siguiente muestra la barra de presión cuando un paciente está respirando espontáneamente.

#### Circuitos e Interfaces del paciente

Bioingeniera

M. Nº 5935 - COPITEC

SERVICIOS ARM s.A.

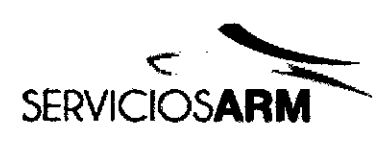

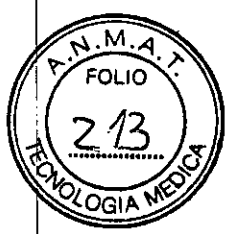

Los siguientes circuitos están disponibles para usarse con el dispositivo Astral.

- Circuito de rama única con fuga intencional (proporciona una estimación con compensación de fuga del flujo del paciente y el volumen corriente exhalado)
- Circuito de rama única con válvula espiratoria.
- Circuito de doble rama (el gas exhalado vuelve al dispositivo para monitorización). (Solo

#### Astral 150)

El dispositivo Astral es compatible con las siguientes interfaces del paciente invasivas y no invasivas:

## **Invasiva**

- tubos endotraqueales
- tubos de traqueotomía

#### **No invasiva**

- mascarillas con ventilación y sin ventilación
- boquilla.

#### ADVERTENCIA

Cuando se utilice una interfaz no invasiva, la medición del volumen de gas exhalado por el paciente puede resultar afectada por fugas.

## Accesorios del circuito del paciente

Los siguientes accesorios del circuito del paciente están disponibles para usarse con el dispositivo Astral:

- Humidfficador
- Intercamblador de calor y humedad (HME)
- Filtro antibacteriano

Para obtener información sobre la conexión y utilización de accesorios del circuito del paciente, consulte Conexión de accesorios del circuito del paciente.

## Accesorios opcionales

## ADVERTENCIA

El dispositivo Astral solo debe utilizarse con accesorios recomendados por ResMed. Si se conecta a otros accesorios se podrían producir lesiones al paciente o danos al dispositivo.

El dispositivo Astral es compatible con una amplia gama de accesorios, como se indica a continuación:

• Batería externa de ResMed

*.)lLá .. cd* 'apata **Bjoillgeniera**  $N^{\circ}$   $59.15 - CO$ PITEC

₹ SERVICIOS ARM S.A.

**PRESlOENTE**

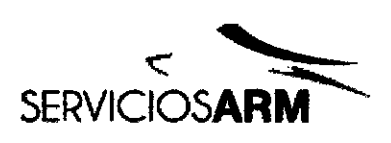

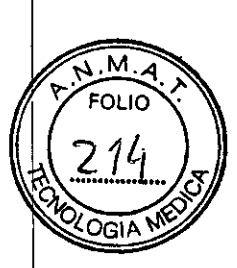

- Adaptador de CC Astral
- Bolsa de transporte Astral
- Carro de hospital ResMed
- Alarma remota Remote Alarm II de ResMed
- **• Pulsioxímetro**
- Soporte de escritorio Astral.

#### Fuentes de alimentación

Además de la batería intema y las fuentes de alimentación de red, el Astral puede alimentarse con las siguientes fuentes:

- Bateria externa de ResMed
- Adaptador de CC Astral.

#### Bolsa de transporte Astral

La bolsa de transporte Astral ofrece protección adicional para el dispositivo Astral y permite que los pacientes transporten fácilmente el dispositivo mientras realiza la ventilación. La bolsa puede llevarse en la mano, colgarse como una mochila o fijarse en una silla de ruedas.

La bolsa contiene al dispositivo Astral, el paquete de baterías opcional y una fuente de alimentación Astral.

#### Carro de hospital ResMed

El carro de hospital de ResMed está diseñado para cargar y transportar ventiladores y accesorios compatibles de ResMed entre puntos de terapia en el hospital y en centros de cuidado limitado. Para más información, consulte la guía del usuario del carro de hospital.

#### Alarma remota Remote Alarm II

La alarma remota Remote Alarm II se autoalimenta (a través de una batería) y se conecta al dispositivo Astral mediante un cable. En caso necesario, puede conectarse una segunda alarma remota Remote Alarm a la primera Remote Alarm. Esto posibilita la colocación de las alamas remotas Remote Alarm en dos ubicaciones separadas. La alarma remota Remote Alarm II también puede conectarse a un sistema de gestión de alarmas hospitalario. Para obtener más información, consulte el manual del usuario de la alarma remota Remote Alarm II.

#### Pulsioximetro

.La conexión de un pulsioximetro al dispositivo Astral posibilita la visualización de lecturas de Sp02 y pulso en tiempo real en el menú Monitor. Para obtener más información, consulte Conexión de un pulsioxímetro.

## Soporte de escritorio Astral

El soporte de escritorio Astral proporciona una solución ergonómica y cómoda para colocar el dispositivo Astral sobre una mesilla de noche. El soporte sujeta al Astral con un ángulo inclinado para permitir un cómodo manejo por parte del cuidador y del  $\frac{1}{\sqrt{1-\frac{1}{\sqrt{1-\frac{1$ 

 $\frac{1}{2}$   $\frac{1}{2}$  **Bjoingeniera** N° 59JS - COPITEC

**PRESIDENTE**

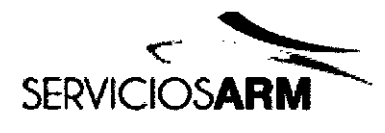

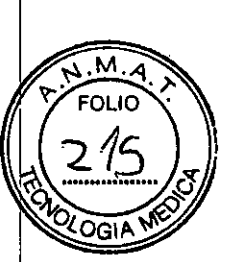

**8707**

paciente. El soporte sujeta tanto al dispositivo Astral como a su fuente de alimentación externa.

#### UtIlización del dispositivo Astral

## ADVERTENCIA

Asegúrese de que el área de alrededor del dispositivo esté seca y limpia y de que en ella no haya ropa de cama, prendas de vestir ni otros objetos que puedan bloquear la entrada de aim. El bloqueo de los orificios de refiigeración podria provocar el sobrecalentamiento del dispositivo. El bloqueo de la entrada de aire podría provocar lesiones al paciente.

#### PRECAUCiÓN

- Para evitar posible daños al ventilador, fijelo siempre a su soporte o colóquelo sobre una superficie plana y estable. En situaciones de movimiento, asegúrese de que el dispositivo Astral vaya dentro de su bolsa de transporte.
- Asegúrese de que el dispositivo esté protegido contra el agua si se usa en exteriores.

#### Conexión a la alimentación de red

Para conectar a la alimentación de red:

1. Conecte el enchufe de CC de la fuente de alimentación externa de ResMed a la parte trasera del dispositivo Astral.

2. Conecte el cable de alimentación a la fuente de alimentación ResMed.

3. Conecte el otro extremo del cable de alimentación a una toma de corriente.

Para obtener más información sobre la alimentación del dispositivo Astral, consulte Alimentación.

Encendido del dispositivo.

Para encender el dispositivo Astral, solo tiene que pulsar el interruptor de encendido/apagado verde en la parte posterior del dispositivo. El dispositivo realizará una comprobación del sistema como se muestra en la pantalla principal.

Al finalizar la comprobación del sistema, se muestran la pantalla de inicio del paciente y el programa activo.

El dispositivo Astral está preconfigurado de fábrica con un programa activo.

Si se muestra más de un programa en la pantalla de inicio del paciente, el programa activo estará resaltado en naranja. Para obtener más información, consulte Programas.

Nota: Las configuraciones del programa activo se utilizarán cuando se inicie la ventilación.

Apagado del dispositivo.

El dispositivo Astral solo puede apagarse cuando se para la ventilación.

Al desconectarse de la alimentación AC, el dispositivo no se apaga, sino que sigue funcionando con la baleria interna.

El dispositivo debe apagarse manualmente, lo que debe hacerse siempre que se vaya a dejar desooneciado de la alimentación de CA durante un periodo de tiempo prolongado. Si no se hace esto, la batería podria agotarse y las alarmas activarse.

Para apagar el dispositivo, pulse el interruptor de encendido/apagado verde en la parte posterior del dispositivo y siga las El dispositivo debe apagarse manualmente, lo que debe hacerse siempre que se vaya a dejar desconectado de<br>de CA durante un período de tiempo prolongado. Si no se hace esto, la batería podria agotarse y las alarmas a<br>Para a

apata iningeniera **W** Manda Pale Reserve

**SERVICIOS ARALLA.** 

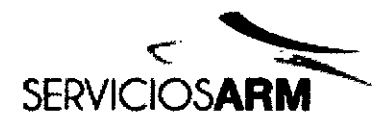

M ⊿ FOI IO

Nota: mientras el dispositivo permanezca oonectado a una alimentación de red exiema, la baterla intema se sigue cargando.

Acceso al modo clínico

El candado cerrado indica que el dispositivo está en modo de paciente. Para acceder a las funciones clínicas, como el Asistente de instalación y las oonfiguraciones de programas, es necesario entrar en modo clinico.

Al modo clínico puede accederse desde cualquier pantalla, independientemente de que el dispositivo Astral esté ventilando o no.

Para acceder al modo dinico

1. En la pantalla de inicio del paciente, pulse  $\mathbf{\hat{a}}$  y mantenga pulsado durante 3 segundos.

#### 2. Seleccione:

.20 minutos: el dispositivo volverá al modo paciente después de 20 minutos de inactividad, o

- Ilimitado: el dispositivo permanecerá desbloqueado hasta que se apague o se bloquee manualmente.

#### PRECAUCiÓN

Seleccione la opción ilimitado solamente si el dispositivo va a permanecer bajo la supervisión continua de personal cualificado con formación bajo la dirección de un médico.

El candado está abierto y se muestra la pantalla Parámetros principales.

Para salir del modo dinico:

1. Pulse <sup>da</sup>. Aparecerá la pantalla Salir del modo clínico.

2. Pulse Confinnar. El candado está cerrado y se muestra la pantálla de inicio dei paciente.

Nota: Si no hace una selección en 7 segundos, el dispositivo vuelve a la pantalla anterior.

Utilización del Asistente de instalación

Para instalar rápidamente el dispositivo Astral e iniciar la ventilación, utilice el Asistente de instalación.

Ei Asistente de instalación le gula a través del proceso de instalación del dispositivo para usarlo con un nuevo paciente. El Asistente de instalación le indica que monte los componentes y realice las comprobaciones automáticas del circuito. Para obtener instrucciones detalladas sobre el montaje de los circuitos del paciente, y de otros componentes y accesorios, consulte Montaje de los circuitos del paciente.

Solo se puede acceder al Asistente de Instalación cuando el dispositivo Astral está en el modo c1inico.

Nota: La utilización del Asistente de instalación eliminará la configuración actual del programa activo.

Para utilizar el Asistente de instalación:

1. Acceso al modo dinlco.

2. En el menú principal, pulse Instalación. Se muestra el menú Instalación.

3. Seleccione el Asistente de instalación y pulse Iniciar.

ioingenlera **BOJS - COPITEC** 

SERVICIOS ARM S.A. Li <sup>ie</sup> + .<br>Foesidente

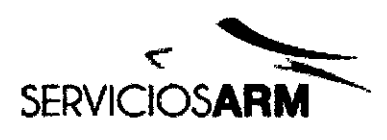

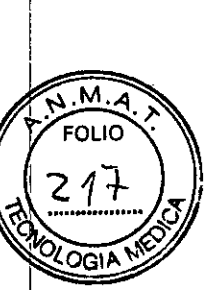

**8707**

I

- 4. Se mostrará un mensaje de advertencia. Seleccione Continuar
- 5. Seleccione el tipo de paciente Esto configurará automáticamente los rangos predeterminados de las alarmas y los parámetros.
- 6. Se muestra la pantalla Seleccionar tipo de circuito. Seleccione el tipo de circuito que se va a conectar al dispositivo.
- 7. Se muestra la pantalla Reconocer circuito. Pulse Iniciar.

8. Siga las indicaciones para conectar y probar el circuito. Para obtener instrucciones detalladas sobre cómo conectar el circuito, consulte Montaje de los circuitos del paciente.

Cuando se complete Reconocer circuito, se le indicará que seleccione su modo de ventilación deseado.

9. Se muestra la configuración predeterminada del modo.

10. Es necesario revisar y ajustar la configuración y las alarmas.

Para obtener más información sobre el ajuste de la configuración de los parámetros y las alarmas, consulte Ajuste de la configuración del paciente y Ajuste de la configuración de las alarmas.

11. Pulse **California** para iniciar la ventilación.

Inicio y parada de la ventilación

## ADVERTENCIA

Asegúrese siempre de que los valores en el tratamiento de ventilación y las configuraciones de alarma sean adecuados antes de iniciar el tratamiento.

Nota: Si va a utilizar el dispositivo por primera vez, ResMed recomienda realizar una prueba de funcionamiento antes de iniciar la ventilación. Consulte Utilización del dispositivo Astral por primera vez.

Para iniciar la ventilación:

1. Pulse et botón de encendido/apagado verde ubicado en la parte trasera del dispositivo (si este no está ya encendido).

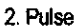

2. Pulse **••···············** Se inicia la ventilación.

3. Añada oxigeno en caso necesano.

#### Para parar la ventilación:

La ventilación puede pararse en cualquier momento y desde cualquier pantalla.

1. Si el oxigeno está conectado, apague el oxigeno.

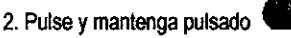

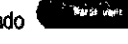

3. Suelte **•• ELITER** cuando se lo indiquen.

4. Pulse Confirmar. La ventilación se para.

Bloingeniera M. Nº 59J5 - COPITEC

SERVICIOS ARM \$.A.

./

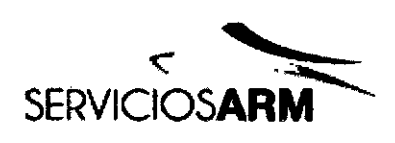

 $\mathbf{B70}$   $7$ México 1424 (Bl640DLN) Martinez, Buenos Aires Te!.: (+54-11) 4836-286 Fax: (+54-11) 4836-373 24hs.: 0810-777-727 info@serviciosarm.com.ar **2006** [www.serviciosarm.com.ar](http://www.serviciosarm.com.ar)

M **FOLIO** 

## **ADVERTENCIA**

Debe verificarse la seguridad y eficacia del tratamiento de ventilación y la configuración de las alarmas de cada programa habilitado.

#### Uso de programas

El dispositlvo Astrai se ofreoe preconfigurado de fáblica con un programa aciivo. Pueden habilitarse programas adicionales. Astral 100 proporciona un máximo de dos programas. Astral 150 proporciona un máximo de cuatro programas.

Los programas permiten diferentes configuraciones de circuitos, tratamientos y alarmas. Los programas proporcionan un cómodo acceso ai paciente a diferentes configuraciones del dispositivo para adaptarse a sus necesidades, como uso noctumo o diumo y ejercicio o fisioterapia. Una vez configurados, los programas habilitados pueden seleccionarse en la pantalla de inicio del paciente.

Al configurar cada nuevo programa, conecte el circuito adecuado y ejecute la función Reconocer circuito.

Para habilitar/deshabilitar programas adicionales:

- 1. Acceso al modo clínico.
- 2. En el menú instalaci6n principal, seleocione Programas.
- 3. Habilitar programas adicionales pulsando el control deslizante.

Nota: El programa que se encuentra activo en el momento aparece resaltado en naranja y no puede deshabilitarse.

En la pantalla siguiente, P1: (A)CV es el programa activo en el momento. Se ha habilttado P2 y muestra el modo predeterminado de fábrica.

4. Seleocione P2: (A)CV. P2 se convierte en el programa activo.

5. Seleocione e Inicie Asistente instal. Consulte Utilizaci6n del Asistente de instalacl6n.

Una vez que finalice el Asistente de instalación. P2 estará configurado con la configuraci6n que haya elegido y estará listo para iniciar la ventilación. En el siguiente ejemplo, se ha cambiado P2 de modo (A)CV a P(A)CV.

Nota: Cada programa retiene su propia configuración de circuito. Al cambiar de un programa a otro, asegúrese de que utiliza el circuito correcto como 'reconocido' para ese programa.

## Configuración de un nuevo programa

Los ajustes de la configuración solamente pueden realizarse en el programa activo en el momento. Para realizar cambios en la configuración de otro programa, debe activar primero ese programa.

Los ajustes en la configuración del paciente pueden realizarse mientras el dispositivo está en modo ventilación o modo en espera.

## ADVERTENCIA

Revise y ajuste siempre la configuración de las alarmas al configurar un nuevo programa. Para obtener información, consulte

Ajuste de la configuración de las alarmas. <sub>kan A</sub>VLapata

**Bioingeniera** M. N' 5aJ5 . COPITEC SERVICIOS ARM 5.A.

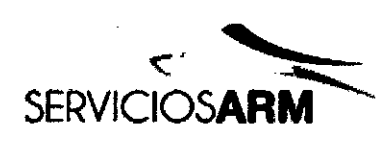

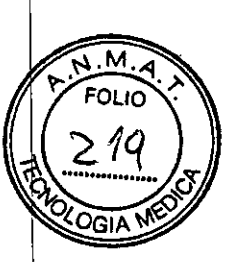

8707

Para ajustar el modo de ventilación) del programa activo actual:

1. Acceda al modo clínico, la pantalla Parámetros principales se mostrará automáticamente.

Se muestran la configuración y el modo de ventiiación activo actuales.

2. Pulse el botón Modo de ventilación(. Se mostrará la pantalla Seleccionar modo de ventilación y el modo de ventilación activo en ese momento aparecerá resaltado en color naranja. Seleccione el modo de ventilación que desee.

Volverá a la página Parámetros principales. Todos los cambios que haya realizado aparecerán con un recuadro naranja, indicando el estado de pendiente, hasta que pulse Apiicar. Si se canceió el cambio de modo, volverá a la página de configuración principal del modo activo en el momento. Se descartarán todas las modificaciones.

Una vez que se haya aplicado la configuración, el programa se actualiza con la nueva selección de modo. Ejecute la función Reconocer circuito.

Para introducir cambios en la configuración del paciente en este modo, consulte Ajuste de la configuración del paciente.

Nota: Si se canceló el cambio de modo, volverá a la página de configuración principal del modo activo en el momento. Se descartarán todas las modificaciones.

#### Ajuste de la configuración del paciente

Para ajustar la configuración del paciente del programa activo en el momento:

1.Acceso ai modo cilnico.

Se mostrará la pantalla Parámetros principales.

2. Seleccione el parámetro que quiere ajustar. El parámetro seleccionado se resalta en naranja y aparecen las flechas de desplazamiento hacia arriba y hacia abajo.

3. Aumente o disminuya el parámetro seleccionado según lo desee.

4. Si es necesario realizar ajustes en otros parámetros seleccionados, seleccione los parámetros deseados y reprta este proceso. Todos los parámetros que se hayan ajustado aparecen con un recuadro naranja.

5. Si no son necesarios más ajustes, seleccione Aplicar.

6. Es necesario revisar y ajustar la configuración de las alarmas. Para obtener información, consulte Ajuste de la configuración de las alannas.

Notas:

- El botón Aplicar está deshabilitado si no pueden aplicarse uno o más parámetros. Consulte Interdependencia de los controles. Se muestra un mensaje indicando el motivo.
- Si se canceló el cambio de modo, volverá a la página de configuración principal del modo activo en el momento. Se descartarán todas las modificaciones.

Monitorización de la ventilación

Bloingeniere M Nº 59JO - COPITEC

**PRESIDENTE**

**SERVICTOS ARALS** 

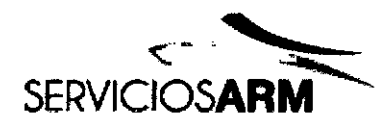

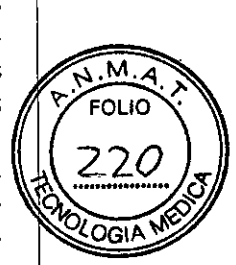

'7

Durante la ventilación, los parámetros de ventilación se monitorizan de foona continua y se muestran en tiempo real. Las mediciones se muestran del siguiente modo:

- Valores numéricos en la pantalla Monitor y un resumen de valores esenciales en la barra inferior
- Gráficamente en la pantalla Formas de onda y en la barra de presión.

#### Formas de onda

La pantalla Formas de onda muestra los últimos 15 segundos de flujo y presión en las vías respiratorias del paciente en un gráfico. El gráfico se actualiza en tiempo real.

## Descripción

1 filmarcador de respiración espontánea activada: indica respiración activada por el paciente

2 Cursor vertical blanco: indica la posición aciual y se mueve de izquierda a derecha.

#### Monitorizaciones mostradas de forma continuada

Durante la ventilación, la barra inferior muestra las mediciones actuales de Vc, VM, Frec resp, Ti, % espont. Act. y Fuga. Para obtener una descripción detallada de la barra inferior consulte Interfaz del dispositivo Astral.

Durante la ventilación, la barra de presión muestra la presión en las vías respiratorias en tiempo real, PEEP y PIP. Para obtener una descripción detallada de la barra de presión, consulte Interfaz del dispositivo Astral.

Tanto la barra inferior como la barra de presión permanecen visibles en otras pantallas. Esto permite que los parámetros de ventilación esenciales se monitoricen de forma continuadamientras se realizan otras tareas en el dispositivo Astral.

Nota: Las mediciones de ventilación de la barra inferior se ocultarán mientras se muestra una solicitud de acción. Por ejemplo Aplicar/Cancelar.

#### Montaje de los circuitos del paciente

#### ADVERTENCIA

Utilice un circuito de doble rama para la medición directa de volúmenes exhalados.

En esta configuración, el volumen espirado se devuelve al ventilador para la medición independiente. (Solo Astral 150)

- El dispositivo Astral no admite la monitorización de los volúmenes exhalados cuando se utiliza con un circuito de rama única con vélvula espiratoria.
- El cirtutto del paciente debe disponerse de foona que no resirinja el movimiento ni implique un riesgo de estrangulamiento.
- Utilice únicamente componentes de circuito que cumplan las normas de seguridad pertinentes, como la ISO 5356-1 y la 1805357.

## PRECAUCiÓN

Para uso pediátrico, asegúrese de que el tipo de circuito del paciente se ajuste y sea adecuado para usarse con un niño. Utilice

Riningal opitec

SERVICIOS ARM S.A.

**PREStDENTE**

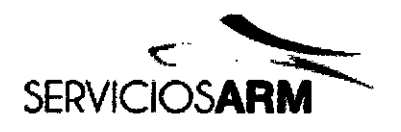

7

м FOLIO

CGI

un tipo de paciente pediátnco para pacientes que pesen menos de 23 kg Ynormalmente requieran menos de 300 mi de volumen comente.

## Conexión de un circuito de rama única con fuga intencional

Puede proporcionarse una fuga intencional en linea usando la válvula de fuga ResMed o a través de un orificio de ventilación de la mascarilla integrada.

Cuando se utiliza un circuito con fuga intencional, la estimación del flujo respiratono del paciente se retuerza con la caracterlstica de gestión de fugas automática de ResMed: Vsync.

La tecnología Vsync permite al dispositivo estimar el flujo respiratorio y el volumen corriente del paciente en presencia de una fuga no intencional.

## ADVERTENCIA

- A bajas prasiones, el flujo que pasa a través de los orificios de ventilación de la mascanl/a puede ser inadecuado para eliminar todos los gases exhalados, y puede ocurrir que sean rainspirados en parte cuando se utilioe un ciroutto de rama única con fuga intencional.
- Asegúrese de que los orificios de ventilación de la mascarilla o de la válvula de fuga ResMed no estén obstruidos. Asegúrese de que en el área de alrededor de los orificios de ventilación no haya ropa de cama, prendas de vestir ni otros objelas, y de que los orificios de ventilación no estén dingidos hacia el paciente.

Para coneciar un cirouito de rama única con fuga intencional:

1. Compruebe que el dispositivo esté equipado con un adaptador de rama única con fuga.

De lo contrano, cambie el adaptador.

Nota: El Astral 150 también permite utilizar un cirouito de rama única con fuga intencional empleando un adaptador de doble rama.

2. Conecte la rama inspiratona a la salida inspiratona.

3. Conecte cualquier aooesono del ciroutto necesano (p. ej., humidiflcador o filtro).

4. Seleccione el tipo de cirouito y ejecute la función Reconocer clrcutto.

5. Si se está utilizando una mascanl/a sin ventilación o un conector de traqueotomia, conecte una válvula de fuga ResMed al extremo libra del tubo de aire asegurándose de que la válvula de fuga esté lo más cerca posible del paciente.

6. Conecte la interfaz del paciente (p. ej., una mascarilla) a la válvula de fuga o al extremo libre del tubo de aire según sea adecuado y ajuste la configuración de tipo de mascarilla en el dispositivo Astral.

Nota: Si está usando la válvula de fuga ResMed, seleccione Válvula de fuga en la configuración Tipo de mascarilla.

Conexión de un circuito de rama única para uso invasivo

## PRECAUCIÓN

Instate siempre la válvula de fuga ResMed en el circuito de respiración con las flechas y el simbolo apuntando en la dirección del

**Bioingeniera 19.18 - COPITEC** 

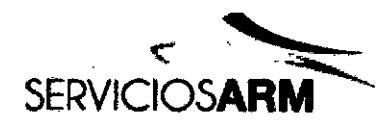

.м. FOLIO

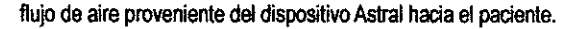

En el caso de ventilación invasiva. dado que el sistema respiratorio superior del paciente está derivado mediante un dispositivo de vlas respiratorias artificiales (por ejemplo, tubo endotraqueal o de traqueotomla), es necesaria la humidificación del gas inspirado para evitar lesiones pulmonares.

#### Conexión de un circuito de rama única con válvula espiratoria

En un circuito de rama única con válvula espiratoria, la presión de aire en el extremo del tubo próximo al paciente se monitoriza usando la linea de sensor de presión proximal.

Para posibilitar una conexión rápida y precisa, use un circuito de rama única Astral de conexión rápida. Este accesorio personalizado está disefiado especlficamente para su uso con ventiladores Astral.

Para conectar un circuito de rama única Astral de conexión rápida con válvula espiratoria:

- 1. Compruebe que el dispositivo esté equipado con el adaptador de rama única (de lo contrario cambie el adaptador).
- 2. Conecte el tubo de aire al puerto inspiratorto del dispositivo.

3. Conecte la linea de sensor de presión proximal y la linea de control de válvula espiratona integradas al adaptador de rama única del dispositivo (consulte el diagrama siguiente).

- 4. Conecte cualquier accesorio del circuito necesario (p. ej., humidificador o filtro).
- 5. Seleccione el tipo de circuito y ejecute la función Reconocer circuito.
- 6. Conecte una interfaz del paciente (p. ej., mascarilia) al conector de la válvula neumática.

#### Para conectar un circuito estándar de rama única con válvula al Astral:

- 1. Conecte la linea de presión proximal al conector superior del adaptador de rama única del dispositivo Astral.
- 2. Conecte la linea de control PEEP ai conector Inferior del adaptador de rama única del disposttivo Astral.
- 3. Conecte el tubo de aire al pueno inspiratorto del dispositivo.
- 4. Conecte cualquier accesorio del circuito necesario (p. ej., humidificador o filtro).
- 5. Seleccione el tipo de circuito y ejecute la función Reconocer circuito.
- 6. Conecte una interfaz del paciente (p. ej., mascarilla) al conector de la válvula neumática.

#### Conexión de un circuito de doble rama (solo Astral 150)

Un sensor de flujo situado dentro del dispositivo Astral mide el flujo de aire exhalado a través de la válvula espiratoria integrada en el adaptador de circuito de doble rama. (Esta disposición posibilita la medición y monitorización precisas del volumen corriente exhalado por el paciente).

Para conectar un circuito de doble rama:

- 1.Asegúrese de que el disposttivo esté equipado con el adaptador de dobie rama (si no es asl. cambie el adaptador).
- 2. Conecte los extremos del tubo de ai/e en los puertos inspiratorio y del adaptador del dispositivo.

<u>Bioingenie</u> V<sup>b</sup> 5935 - COPITEC M.

SERVICIOS ARM S.R.

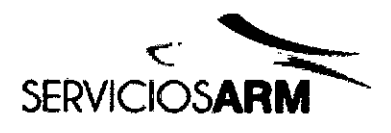

3. Conecte cualquier accesorio del circuito necesario (p. ej., humidificador o filtro).

- 4. Seleccione el tipo de circuito y ejecute la función Reconocer circuito.
- 5. Conecte una interfaz del paciente (p. ej., mascarilla) al extremo del tubo de aire.

#### Cambio de la selección del circuito

Para cambiar la selección del circuito en el dispositivo Astral:

- 1. En el menú Instalación principal, seleccione Circuito.
- 2. Seleccione Cambiar Tipo de circuito. (El tipo de circuito actual se mostrará en naranja).

3. Seleccione el circuito al que quiere cambiar, que se resaltará en naranja. Será dirigido a la pantalla Reconocer circuito.

4. Pulse Iniciar para ejecutar la función Reconocer clrcuijo y siga las indicaciones en pantalla.

## Reconocer circuito

Para admitir una amplia gama de accesorios y configuraciones de circuito, el dispositivo Astral proporciona una función Reconocer circuito para determinar las características de impedancia y distensibilidad del circuito. Como parte de la función Reconocer circuito, el Astral realiza una autocomprobaci6n del dispositivo en la que se comprueban y calibran la celda de oxígeno y los sensores de flujo espiratorio.

## PRECAUCiÓN

Para garantizar un rendimiento óptimo y preciso, se recomienda que la función Reconocer circuito se realice con cada cambio de circuito y a intervalos regulares, al menos una vez al mes.

No conecte inlertaces del paciente antes de ejecutar la función Reconocer clrcuijo. Las Interfaces del paciente incluyen cualquier componente colocado después de la válvula espiratoria o del puerto de exhalación del circuito de rama única, o de la pieza en 'Y' del circuito de doble rama (por ej., filtro de intercambio de calor y humedad, soporte para catéter, mascarilla, tubo de traqueostomia).

La tabla siguiente puede ayudarle a seleccionar los circuitos y las configuraciones adecuadas para los diferentes tipos de pacientes

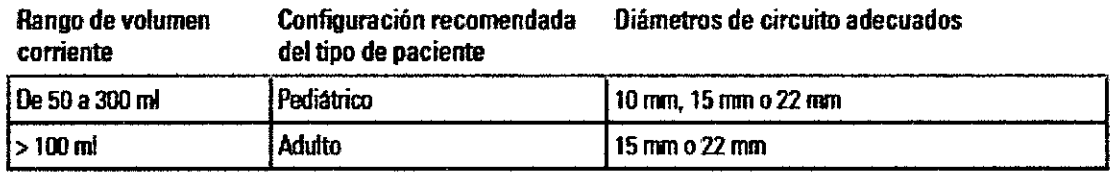

Para ejecutar la función Reconocer circuito:

1. En el menú Instalación principal, seleccione el submenú Circuito.<br>.

2. Pulse Iniciar y siga las indicaciones en pantalla.

.... .... \_ó7..\_.... ~'<br>|-<br>|<br>|<br>| ..

gioingeniei LGOPITEC

**SERVICIOS ARM S.A. PRESIDENTE** 

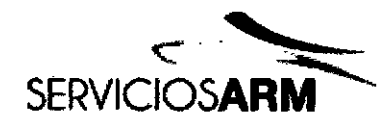

componente colocado después de la válvula espiratoria o del puerto de exhalación del circuito de rama única, o de la pieza en 'Y' del circuito de doble rama (por ej., filtro de intercambio de calor y humedad, soporte para catéter, mascarilla, tubo de traqueostomía).

Las indicaciones le guiarán a través de una serie de pasos íncluido:

- Con la interfaz deí paciente desconectada del puerto de conexión del paciente, el dispositivo Astral proporcionará datos sobre la impedancia de la vía inspiratoria.
- Con el puerto de conexión del paciente sellado, el dispositivo Astral caracterizará la distensibilidad total del circuito y, a continuación, la impedancia de la via espiratoria.

Si no se pasa alguna de las pruebas, se mostrará una pantalla de resultados de pruebas; de lo contrario, la función Reconocer circuito se habrá ejecutado con éxito y el sistema volverá a la página de Parámetros principales.

#### Accesorios

Para obtener una lista completa de accesorios, consulte la guía de accesorios de ventilación en www.resmed.com en la página Products (Productos) bajo la sección Service and Support (Servicio y Soporte). Si no tiene acceso a Internet, póngase en contacto con su representante de ResMed.

#### Conexión de accesorios del circuito del paciente

#### ADVERTENCIA

- Añadir o quitar componentes del circuito puede afectar adversamente al rendimiento de la ventilación. ResMed recomienda utilizar la función Reconocer circuito cada vez que se añada o quite un accesorio o componente del circuito del paciente.
- No utilice tubos de aire antiestáticos o conductores de electricidad.

#### Conexión de un humidificador

Se recomienda el uso de un humidificador o intercambiador de calor y humedad (HME) con el dispositivo Astral.

#### ADVERTENCIA

- En el caso de ventilación invasiva, dado que el sistema respiratorio superior del paciente está derivado mediante un dispositivo de vías respiratorias artificiales (por ejemplo, tubo endotraqueal o de traqueotomía), es necesaria la humidificación del gas inspirado para evitar lesiones pulmonares.
- Coloque siempre el humidificador sobre una superficie plana por debajo del nivel del dispositivo y del paciente para impedir que la mascarilla y el tubo se llenen de agua.
- Utilice solo humidificadores que cumplan las normas de seguridad relevantes, incluida ISO 8185, y configure el humidificador de acuerdo con las instrucciones del fabricante.
- Monitorice el tubo de aire para ver si hay señales de condensación de agua o de un derrame del humidificador. Use<br>las medidas de precaución adecuadas para prevenir que el agua en el circuito pase al paciente (por ej., un c

 $\frac{1}{2}$   $\frac{1}{2}$  ~. PAESIDENTE- I

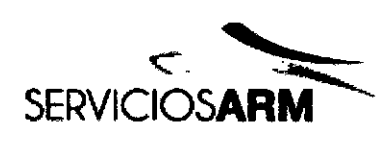

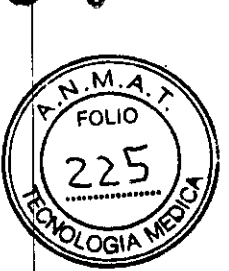

Con la ventilación no invasiva, en el caso de pacienles que experimenten sequedad de nariz, garganta o boca, la humidificación del gas inspirado evitará posteriores irritaciones y molestias.

#### PRECAUCiÓN

Asegúrese de que la cubeta de agua esté vacla y completamente seca antes de transportar el humidificador.

Para conectar un humidificador a un circuito de paciente:

1. Conecte un extremo del tubo de aire al puerto inspiratorio del dispositivo.

2. Conecte el otro extremo del tubo de aire al puerto de entrada del humidificador.

3. Conecie el circuito del paciente al puerto de salida del humidificador.

La imagen siguiente muestra el uso adecuado de un humidificador en combinación con un circuito de doble rama.

Cuando se utiliza humidificación térmica con un circuito de doble rama, es posible que se forme condensación en el sensor de flujo espiratorio si el aire se enfría por debajo de su punto de condensación (rocío). La condensación también podría formarse en el circuito del paciente y lo més probable es que se fonne en configuraciones de alta humedad y temperaturas ambienles bajas.

La fonnación de condensación en el sensor de fiujo espiratorio podria provocar una pérdida de medición del flujo espiratorio y poner en peligro la terapia.

Para evitar la condensación en el sensor de fiujo espiratorio, siga siempre las instrucciones del fabricante sobre cómo prevenir la condensación y compruebe con regularidad el circuito del paciente para ver si hay condensación.

Para garantizar la precisión de la terapia, deberá ejecutarse la función Reconocer circuito de Astral.

## Conexión de un intercamblador de calor y humedad (HME)

Los HME son sistemas de humidificación pasiva que conservan el calor y la humedad de los gases exhalados por el paciente a través de una membrana intema. No deberá utilizarse un HME con humidificación activa. Un HME puede utilizarse con el dispositivo Astral con un circutto de doble rama o un circutto de rama única con válvula integrada.

## ADVERTENCIA

Utilice únicamente Intercambiadores de calor y humedad (HME) que cumplan con las nonnas de seguridad pertinentes, como la ISO 9360-1 y la ISO 9360-2.

Coloque el HME entre el extremo del paciente del circutto y la interfaz del paciente.

No conecie interfaces del paciente antes de ejecutar la función Reconocer circuito. Las interfaces del paciente incluyen cualquier componente coiocado después de la válvula espiratoria o del puerto de exhalación del circuito de rama única, o de la pieza en 'Y' del circuito de doble rama (por ej., filtro de intercambio de calor y humedad, soporte para catéter, mascarilla, tubo de traqueostomla).

## Conexión de un filtro antibacterlano

ADVERTENCIA

*(. ~Jan.c:d: ~* **Biolngerliero** M. !'!" sgj~•OoPIT~C

SERVICIOS ARM s.A. **PRESIDENTE**

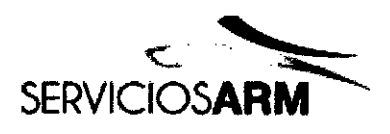

M .<br>FOLIO

26

- Examine regularmente el filtro antibacteriano y la válvula espiratoria para comprobar si presenta signos de humedad u otros contaminantes, particularmente durante la nebulización o humidificación. De lo contrario, podría producirse una mayor raslstenda del sistema respiratorio o inexactitudes en la medidón del gas espirado.
- Utilice únicamente filtros antibacterianos que cumplan con las normas de seguridad pertinentes, como la ISO 23328-1 Y la ISO 23328-2.

## PRECAUCiÓN

El filtro antibacteriano debe usarse y cambiarse conforme a las especificaciones del fabricante.

Para conectar un filtro antibacteriano:

1. Coloque un filtro antibaderiano en la salida inspiratoria del dispositivo.

- 2. Conecte el tubo de aira al otro lado del filtro.
- 3. Utilice la función Reconocer circuito.

4. Conecte la interfaz del padente al extramo libra del tubo de alra.

#### ADVERTENCIA

- Para evitar el *riesgo* de contaminadón cruzada, es necesario un filtro antibacteriano si se va a utilizar el dispositivo en múltiples padentes.
- El modulo espiratorio, el filtro antibaderiano intemo, el sensor de flujo espiratorio y la almohadilla entran en contacto con gases exhalados, pero no forman parte del trayecto inspiratorio.

#### Adidón de oxígeno suplementario

El dispositivo Astral se ha diseñado para que pueda usarse con niveles de hasta 30 I/min de oxígeno suplementario. A un flujo fijo de oxigeno suplementario, la concentración de oxígeno inhalado variara según los parámetros y el modo de ventiladón, el patrón respiratorio del padente, la mascarilla elegida y la tasa de fuga.

#### **ADVERTENCIA**

- Utilice únicamente fuentes de oxigeno de calidad médica.
- Antes de activar el suministro de oxígeno, asegúrese siempre de que el dispositivo esté ventilando.
- Cuando el disposllivo no esté ventilando, el flujo de oxigeno debe desactivarse para que el oxigeno no se acumule dentro del compartimento del dispositivo.

Explicación: La acumulación de oxígeno constituye un riesgo de incendio. Esto es válido para la mayoría de los ventiladores.

- El oxigeno favoraoe la combustión. Por lo tanto, no debe utiiizarse mientras se está fumando o en presencia de una llama expuesta. Utilice oxigeno únicamente en salas bien ventiladas.
- Debe anadirse oxigeno supiementario en la entrada de oxígeno del Astral, en la parte trasera del dispositivo. La adición de oxigeno en cualquier otro lugar, p. ej., en el sistema respiratorio a través de una conexión lateral o en la mascarilla, puede afectar tanto a la activación y a la precisión del tratamiento y de la monliorización como a las alarmas (p. ej., la alarma Fuga elevada y la alarma Mascarilla sin vent.)
- El cirwlio del paciente y la fuente de oxígeno deben mantenerse a una distanda mínima de 2 m de toda fuente de ignición.
- Monitorice el oxígeno suplementario con el sensor y las alarmas de FiO2 integrados. Para monitorizar la fracción de oxígeno inspirado, utilice un monitor de O2 externo conforme con la ISO 80601-2-55. Las muestras deberán tomarse de la conexión con la interiaz del paciente.
- Cuando utilice el Astral en su bolsa de transporte, no añada más de 6 l/min de oxigeno suplementario.
- El Astral no está diseñado para utilizarse con heliox, óxido nítrico o gases anestésicos.
- No coloque el dispositivo Astral sobra uno de sus costados, ya que esto podria afectar a la precisión de la monitorización de FiO2.

## Para añadir oxigeno suplementario:

1. Desbloquee la entrada de oxígeno de flujo *bajo en la parte trasera del dispositivo empujando* fiacia arriba el clip de bloqueo.

A. I hata sininganiera ֈՠՠֈՠֈՠ֎֎<br><sub>՟֍֍֎</sub>֍՟֍֎֎ֈՠ֎֎

SERVICIOS ARM S.A.

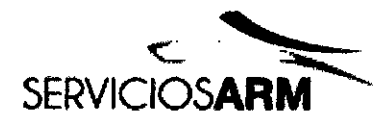

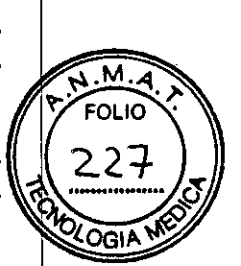

2, Inserte un extremo del tubo de suministro de oxigeno en el puerto del oonector de oxigeno. El tubo se bloqueará automáticamente en su sitio.

3. Conecte el otro extremo del tubo de suministro de oxigeno al suministro de oxigeno.

4. Inicie la ventilación.

5. Encienda el oxigeno y ajuste al flujo o nivel de Fi02 deseados.

Antes de retirar el oxigeno suplementario del dispositivo, asegúrese de que el suministro de oxígeno se haya apagado.

Para retirar el oxígeno suplementario:

- 1. Desbloquee la entrada de oxígeno de flujo bajo en la parte trasera del dispositivo empujando hacia arriba el clip de bloqueo.
- 2. Retire el tubo de suministro de oxigeno del puerto del conector de oxígeno.

#### Conexión de un nebulizador

Si fuese *necesario,* puede usarse un nebulizador con el dispositivo Astral. ResMed recomienda los productos nebullzadores Aerogen®, diseñados para funcionar en línea con los ventiladores mecánicos y circuitos ventilatorios estándar sin cambiar los parámetros del ventilador ni interrumpir la ventilación.

#### ADVERTENCIA

- Conecte siempre un filtro antibacteriano a la entrada espiratoria del dispositivo Astral para proteger la válvula espiratoria.
- Examine regularmente el filtro antibacteriano y la válvula espiratoria para comprobar si presenta signos de humedad u otros contaminantes, particularmente durante la nebulización o humidificación. De lo *contrario,* podrla producirse una mayor resistencia del sistema respiratorio o inexactitudes en la medición del gas espirado.
- El uso de un nebulizador de jet puede afectar a la precisión del ventilador. Monllorice al paciente y compense el volumen de gas introducido por el nebulizador de jet, según resulte adecuado.
- Para obtener detalles completos sobre la utilización del nebulizador, consulte la Guía del usuario que se ofrece con el dispositivo.

Conecte la unidad nebulizadora con una pieza en T en la rama inspiratoria del circuito respiratorio antes del paciente.

Para las instrucciones de uso completas, consulte el manual de instrucciones del sistema Aeroneb Solo.

#### Conexión de otros sccesorlos

#### Conexión de un pulsioximetro

#### ADVERTENCIA

Utilice solo sensores de pulso digital NONIN compatibles.

#### PRECAUCiÓN

Entre los factores que pueden degradar el rendimiento del pulsioximetro o afectar a la precisión de la medición se incluyen los siguientes: luz ambiental excesiva, movimiento excesivo, interferencia electromagnética, limitadores del flujo sanguíneo (catéteres arteriaies, mangullos de presión arterial, lineas de Infusión, etc.), humedad en el sensor, sensor aplicado inadecuadamente, tipo de sensor incomeeto, calidad deficiente del pulso, pulsaciones venosas, anemia o concentraciones bajas de

hemoglobina, cardiogreen u otros tintes intravasculares, carboxihemoglobina, metahemoglobina, hemoglobina disfuncional, uñas artificiales o esmalte de uñas, o un sensor que no está al nivel del corazón.

#### Para conectar el pulsioximetro:

- 1. Acople el conector del sensor de pulso digital al conector del pulsioximetro.
- 2. Acople el conector del pulsioximetro al conector de SpO2 (pulsioximetro) de la parte trasera del dispositivo.

Una vez que haya conectado el pulsloxlmetro, aparecerá brevemente un mensaje en la barra de información. Pueden verse lecturas de Sp02 y Puiso en tiempo real en el menú Monitor.

## Conexión de una alarma remota

La alarma remota Remote Alarm II de ResMed se ha diseñado para usarse con los dispositivos Astral. La alarma remota Remote Alarm II le alerta de una alarma que necesita atención inmediata. Activa una alarma audible y visual cuando se activa una alarma en el dispositivo Astral. Para obtener instrucciones completas sobre el uso de la alarma remota Remote Alarm II, consulte el Manual del usuario que se ofrece con el dispositivo.

.A. Kahata Bloingeot1iera **PRESIDENTE** M. A<sup>0</sup> BeJS - COPITEC

SERVICIOS ARM S.A.

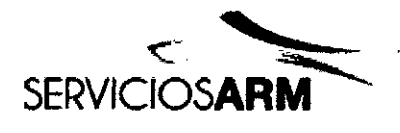

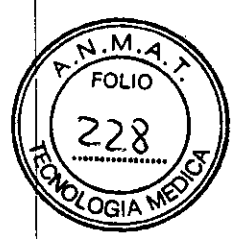

7

Para conectar la alarma remota Remote Alarm II al dispositivo Astral:

1. Conecle un extremo de! cable de alarma al conector de entrada (3 patillas) de la alarma remota.

2. Conecle e! otro extremo al conector de salida (5 patillas) ubicado en la parte trasern del dispositivo Astral.

#### PRECAUCiÓN

Para retirar el cable, tire firmemente del conector. No lo retuerza.

#### Bolsa de almaoenamiento Astral

El dispositivo Astral debe empaquetarse siempre en su bolsa de almacenamiento cuando no esté en uso para evitar que sufra daños.

#### AOVERTENCIA

El Astral no debe ponerse en funcionamiento mientras esté en la bolsa de almaoenamiento. Para ventilar mientras se viaja, utilice la bolsa de transporte Astral.

Para usar la bolsa de almacenamiento

1. Antes de colocar el dispositivo en la bolsa de almacenamiento, retire:

- la conexión de alimentación de la parte trasera del dispositivo

- todos los componentes del circuilo del paciente

• todos los accesorios, inciuidos la alarma remota Remate Alarm y el oximetro

- la memoria USB.

2. Coloque el dispositivo Astral con cuidado en la bolsa de almaoenamiento, asegurándose de que el asa esté en la parte superior y la pantalla mire hacia la imagen impresa en la bolsa.

3. Asegure el dispositivo Astral en su sitio utilizando la correa de Velcro. (Para garantizar la posición más segura, pase la correa de Velcro a través del asa y fijela).

4. Coloque la fuente de alimentación y cualquier componente pesado en el bolsillo lateral con cremallera.

5. Asegúrese de que todas las cremalleras estén completamente cerradas y de que el dispositivo esté seguro antes de levantar la bolsa de almacenamiento.

#### PRECAUCiÓN

No coloque ningún objeto voluminoso o pesado en el bolsillo con cremallera que hay en el interior de la parte delantera de la bolsa. Podria danar la pantalla láctil LCD.

#### Viaies con el dispositivo Astral

### ADVERTENCIA

El dispositivo Astral no debe ponerse en funcionamiento mientras esté en la bolsa de almacenamiento. Para ventilar mientras que viaja, utilioe el acoesorio bolsa de transporte.

Cuando viaje con el dispositivo Astral:

- El dispositivo Astral siempre debe empaquetarse en su bolsa de almacenamiento cuando no esté en uso para evitar que sutra danos.
- La bolsa de almacenamiento tiene solo la finalidad de servir como equipaje de transporte.

La bolsa de almacenamiento no protegerá al dispositivo Astral si se usa como pieza de equipaje facturado.

- Para su comodidad en puestos de control de seguridad, puede resuilar útil que lleve una copia impresa del manual del usuario en la bolsa de almacenamiento del Astral para ayudar al personal de seguridad a comprender el dispositivo y que los remita al siguiente enunciado.
- ResMed confirma que el dispositivo Astral cumple con los requisilos de la Administración Federal de Aviación (Federal Aviation Administration, FAA) de EE. UU. (RTCAIDO-l60, sección 21, categoria M) para todas las fases de viaje aéreo.

Alimentación

Capata usan A. **Bloingeniera** BIOIngemiera<br>M. Nº 5935 - COPITEC

SERVICIOS ARM S.A.

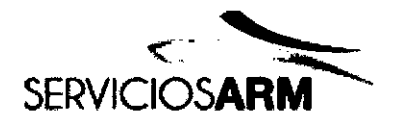

M ior r

## ADVERTENCIA

- Peligro de electrocución. No sumerja en agua el dispositivo, la fuente de alimentación o el cable de alimentación.
- Asegúrese de que el cable de alimentación y el enchufe estén en buen estado y que el equipo no esté dañado.
- Mantenga el cable de alimentación alejado de superficies calientes.
- Peligro de explosión: no utilizar cerca de anestésicos inflamables.

El dispositivo Astral puede usarse con cuatro fuentes de alimentación diferentes:

- Alimentación de red
- Batería externa
- **• Batería intema**
- Fuente de alimentación de CC externa (p. ej., toma de corriente de 12 V del coche).

Para obtener información sobre las fuentes y suministros de alimentación consulte las Especificaciones técnicas.

#### Conexl6n a la alimentacl6n de red

#### **ADVERTENCIA**

Asegúrese de que el cable de alimentación no suponga un riesgo de sufrir tropiezos o asfixia.

#### Para conectar a la alimentación de red:

1. Conecte el enchufe de CC de la fuente de alimentación externa ResMed suministrada a la parte trasera del dispositivo Astral. 2. Antes de conectar el cable de alimentación a la fuente de alimentación ResMed, asegúrese de que el extremo del conector del cable de alimentación esté correctamente alineado con el enchufe de entrada de la fuente de alimentación,

3. Conecte el otro extremo del cable de alimentación a una toma de corriente.

Nota: El cable de alimentación está equipado con un conector de bloqueo tipo «push-pull» (empujar y tirar). Para retirar, agarre la carcasa del cable de alimentación y tire suavemente del conector para sacarto del dispositivo. No retuerza su carcasa exterior ni tire del cable.

## Conexión a una estación de alimentación de ResMed (RPSII)

La RPSlI proporciona al dispostlivo Astral autonomia eléctrica durante ocho horas de uso habtlual. Para usarta, conecle el cable de alimentación de la RPSII al puerto de entrada de CC en el dispositivo.

#### **PRECAUCIÓN**

Cuando utilice el dispositivo Astral con una RPSII, la batería interna no se cargará.

#### Conexión de la batería externa Astral

La bateria externa Astral ha sido diseñada específicamente para su uso con la serie Astral de ventiladores. Está concebida para proporcionar a tos ventiladores Astral ocho horas adicionales de autonomía eléctrica durante un uso normal.

Para los detalles completos sobre el uso de la batería externa Astral, consulte el manual del usuario de la bateria externa.

## Uso de le batería externa

La conexión de una batería externa totalmente cargada al dispositivo Astral puede proporcionar hasta un total de 16 horas de alimentación durante el uso habitual. Se puede conectar una segunda batería externa totalmente cargada al dispositivo Astral para proporcionar hasta un total de 24 horas de alimentación durante el uso habitual. Se puede conectar un máximo de dos batenas externas al dispositivo Astral.

Una vez que la bateria externa se conecta al dispositivo Astral, el indicador de alimentación de CC en la interfaz del usuario se iluminará

La información sobre el sistema y los niveles de carga de la batería pueden consultarse de una de dos formas.

#### 1. Indicador de batería

La capacidad de la batería externa se añadirá al indicador de tiempo de funcionamiento en la barra de información de la interfaz Astral (esto podría llevar un par de minutos). El total será la suma de la batería interna Astral más uno o dos baterias externas. En condiciones normales de funcionamiento, el ventilador mostrará la siguiente información:

- El estado de carga del sistema total en forma de porcentaje, cuando el ventilador esté en el modo de espera (de ventilación) o conectado a ta red.

- El tiempo de funcionamiento restante estimado mientras se administra el tratamiento.

2. Página de información de las baterias

*1. Xapata* PRESIDENT

**Bioingeniera** N. N° 5935 - COPITEC

ਖ਼ਜ਼ਸ਼<sup>ੵ</sup>ਖ਼ਲ਼ਜ਼ਲ਼

715 A.

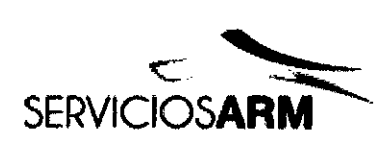

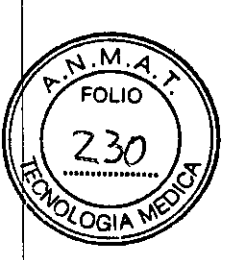

**87**

A la página de información de las baterías puede accederse desde la página de información del dispositivo. Esta pantalla mostrará el nivel de carga actual (de O a 100) de cualquier batena que el sistema detecte en ese momento, así como la carga lotal del sistema.

## ADVERTENCIA

No intente conectar más de dos baterías externas. Los mensajes y las alarmas específicos al uso de las baterías en el dispositivo Astral no funcionarán en unidades adicionales.

De vez en cuando pueden producirse alarmas y mensajes relacionados con la batería externa. Toda la información de los mensajes se mostrará en la interfaz del usuario Astral, e irá acompañada de una señal audible. Consulte la sección Solución de problemas de las alarmas para más información.

#### Uso de la batería interna

Se incluye una batería interna en el dispositivo Astral. Garantiza un suministro eléctrico continuado cuando la alimentación de red se interrumpe y no hay una batería externa conectada al dispositivo. Cuando el Astral comienza a utilizar la batería interna como su fuente de alimentación, usted recibe una notificación por parte de la alarma de uso de la batería interna y del indicador de fuente de alimentación de bateria interna.

La batería interna funcionará durante aproximadamente ocho horas bajo condiciones normales. Durante la ventilación, las alarmas alertarán al usuario de una situación de bateria baja. Durante el estado en espera no se anunciará ninguna alarma. El usuario debecomprobar regularmente el estado de la batería.

### ADVERTENCIA

- Cuando utilice el dispositivo Astral como un ventilador de respaldo. asegúrese de comprobar regularmente el nivel de la batena interna.
- A madida que la batena envejece, su capacidad disponible disminuye. Cuando la capacidad de batena restante sea baja, no utilice la batería interna como suministro principal.
- La baterla Interna debe cambiarse cada dos anos o cuando se produzca una reducción apreciable del tiempo de utilización al estar totalmente cargada.

#### PRECAUCIÓN

j

- *• Vuelva* a utilizar la alimentacl6n de red de CA cuando la carga restante de la baterla sea baja.
- La bateria interna puede dejar de cargarse cuando se alcancen temperaturas ambiente de 35 °C o más.
- La bateria interna se descargará si el dispositivo se deja almacenado durante un periodo de tiempo prolongado.
- Durante el almacenamiento, asegúrese de que la batería interna se recargue una vez cada seis meses. Si almacena el dispositivo Astral a temperaturas que superen los 50 °C durante periodos prolongados de tiempo, se reducirá la vida útil de la batería. Esto no afectará a la segundad de la batería ni del dispositivo.

Mientras esté conectada a la alimentación de red, la batería interna sigue cargándose cuando el dispositivo esté funcionando o en espera.

Cuando se esté usando la batería interna para alimentar al dispositivo, se mostrará la cantidad de carga restante en la batería en la barra de información, como se muestra en la siguiente tabla.

Para obtener más información sobre el tiempo de funcionamiento previsto de la batería interna, consulte las Especificaciones técnicas.

Tiempo de funcionamiento de la batería

La bateria interna alimenta al dispositivo Astral durante ocho horas bajo condiciones habituales para el paciente crónico ventilodependiente en el hogar.

El tiempo de funcionamiento de la batería interna se determina mediante:

- el porcentaje de carga
- las condiciones medioambientales (como temperatura y altitud)
- estado y antigüedad de la batería
- o configuración del dispositivo
- instalación del circuito del paciente y fuga no intencional.

La batería interna debe cambiarse cada dos años o cuando se produzca una reducción apreciable del tiempo de utilización al estar totalmente cargada.

#### Almacenamiento y recarga

Si no se utiliza la batería interna, debe descargarse y recargarse cada seis meses.

rn. CSU. Kahata Bioingeniera N" 5945 - 00PITEC

**SERVICIOS ARM S.A.** 

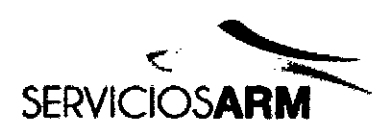

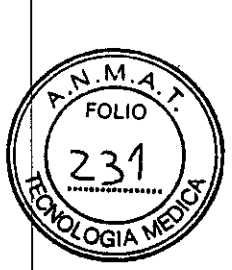

La bateria interna tardará unas cuatro horas en recargarse totalmente desde un estado de vacío, aunque este periodo puede variar dependiendo de las condiciones ambientales y del estado de funcionamiento del dispositivo.

## Para preparar la baterla interna para el almacenamiento prolongado:

1. Compruebe que el nivel de carga de la batería este entre el 50 y el 100 %. En caso contrario, cargue el dispositivo al menos un 50 % antes del almacenamiento.

- 2. Retire el cable de alimentación del Astral.
- 3. Apague el dispositivo.

## Para recargar la batería interna:

1. Conecte el dispositivo a la alimentación de red.

2. Un simbolo indicador de carga de batena parpadeante en la barra de infoooación indica el comienzo de la carga.

#### Conexión a una fuente de alimentación de CC externa PRECAUCiÓN

- Cuando utilice un adaptador auxiliar de coche, ponga en marcha el coche antes de enchufario en el adaptador de CC del dispositivo.
- Si ei voliaje de la fuente de alimentación de CC externa disminuye a menos de 11 V, el Astral cambiará a la batena intema.

#### Para conectar la alimentación de CC:

1. Conecte el enchufe de CC de la fuente de alimentación de CC externa a la parte trasera del dispositivo.

2. Conecte el otro extremo del cable de alimentación a una toma de comente.

Utilización de! dispositivo Astral por primera vez

Si va a utilizar el dispositivo Astral por primera vez, ResMed recomienda que primero realice una prueba de funcionamiento. La prueba de funcionamiento asegurará que el dispositivo funciona adecuadamente antes de iniciar el tratamiento. Dispone de información que le ayudará a resolver cualquier problema en Solución de problemas.

## **PRECAUCIÓN**

Si fatla cualquiera de las siguientes comprobaciones, póngase en contacto con su proveedor de atención sanitaria o con ResMed para obtener asistencia.

Para realizar una prueba de funcionamiento:

1. Apague el dispositivo pulsando el interruptor de corriente de la parte trasera del mismo.

2. Compruebe el estado del dispositivo y los aceesortos.

Inspeccione el dispositivo y todos los accesorios. Los componentes dafiados no deben utilizarse.

3. Compruebe la configuración del circuito del paciente.

Compruebe la integridad del circuito del paciente (dispositivo y accesorios suministrados) y que todas las conexiones estén bien seguras.

4. Encienda el dispositivo y las alarmas de prueba.

**ADVERTENCIA** 

Si no suena ninguna alarma, no utilice el ventilador.

Pulse el interruptor de comente de la parte trasera del dispositivo para encenderio.

Compruebe que la alarma emita dos pítidos de prueba y que los LED para la señal de alarma y el botón Silenciar/restablecer alarma parpadeen. Cuando se visualice la pantalla de inicio del paciente, el dispositivo estará listo para ser usado. 5. Desconecte el dispositivo de la red de suministro y de la batena externa (si se está usando una) para que el dispositivo

funcione con la bateria interna. Compruebe que aparezca la alarma de uso de bateria y que el LED de la bateria se encienda. Nota: Si el estado de carga de la batería interna es demasiado bajo, se producirá una alarma. Consulte Solución de problemas. 6. Vuelva a conectar la batena externa (si se está usando una) y compruebe que el lEO de! suministro electrico de CC esté encendido. Se verá la alarma de uso de suministro eléctrico de CC externo y el LED de la alarma se encenderá.

7. Vuelva a conectar el dispositivo a la alimentación de red.

8. Compruebe el sensor de pulsioximetro (si se está usando).

Conecte los accesorios de acuerdo con las descripciones de configuración. En el menú Monitor, vaya a la pantalla Monitor. Compruebe que Josvalores de Sp02 y pulso aparezcan en la pantalla.

9. Compruebe la conexión de oxígeno (si se está usando). Compruebe que no se hayan producido daños en las manqueras o fugas. Compruebe la capacidad restante de las bombonas de oxígeno.

10. Ejecute la función Reconocer circulio.

Modos de ventilación

Čahata A. Bioingeniera M. Nº 5935 - COPITEC

SERVICIOS ARM S.A.

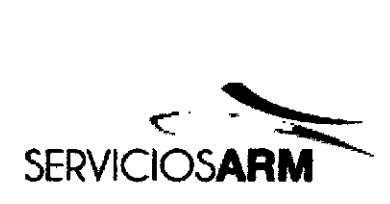

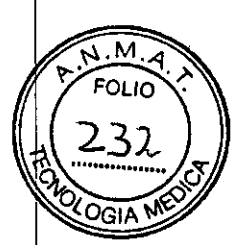

Astral admite una amplia variedad de modos de ventilación. los modos disponibles variarán dependiendo del tipo de circurto elegido. se puede acceder a las configuraciones del modo en la pastana Parámetros principales en el menú Parámetros. Nota: No todos los modos están disponibles en todas las regiones.

Modo (A)CV: ventiladón asistida controlada por volumen (A)CV es un modo de ventilación con objetivo de volumen que administra respiraciones mandalorias controladas por volumen:

• La inspiración puede ser iniciada por el ventilador a una frecuencia respiratoria configurada (respiración activada por el tiempo) o por el paciente (respiración activada de forma espontánea). Una respiración espontánea reprograma la siguiente respiración activada por el tiempo. Tanto Activación como Free resp pueden configurarse en Apag., pero no al mismo tiempo. Cuando Activación se contigura en Apag., el nombre del modo se mostrará en la banra de información como CV. • El final de la inspiración (cambio de inspiración a espiración) es controlado por el ventilador (respiración ciclada por el tiempo).

Patrón respiratorio (A)CV que presenta una respiración aclivada por el paciente entre respiraciones activadas por ei tiempo, con una duración inspiratoria definida por Ti. La respiración activada por el paciente reprograma la siguiente respiración activada por el tiempo.

Modo P(A)CV: ventilación asistida controlade por presión P(A)CVes un modo de ventilación con objetivo de presión que administre respiraciones mandalorias controladas por presión:

- La inspiración puede ser iniciada por el ventilador a una frecuencia respiratoria configurada (respiración activada por el tiempo) O por el paciente (respiración activada de forma espontánea). Las respiraciones activadas de forma espontánea reprograman la siguiente respiración activada por el tiempo. Tanto Activación como Frec resp pueden configurarse en Apag., pero no al mismo tiempo. Cuando Activación se configura en Apag., el nombre del modo se mostrará en la barra de información como PCV. - El final de la inspiración (cambio de inspiración a espiración) es controlado por el ventilador (respiración ciclade por el tiempo).

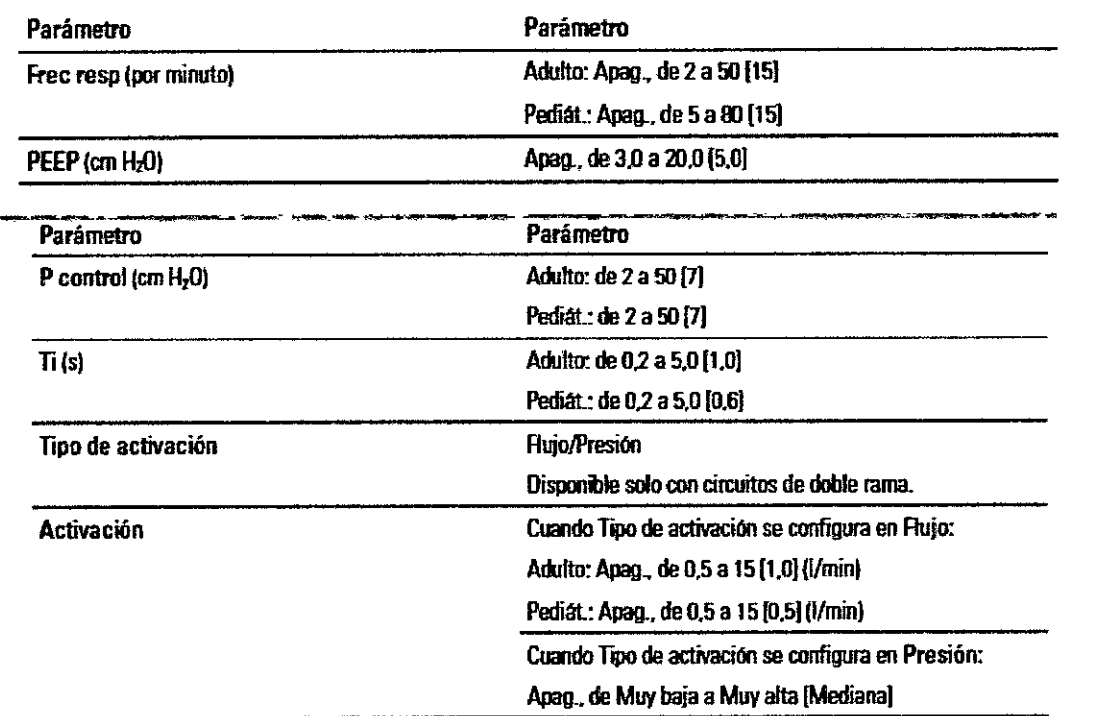

Patrón respiratorio P(A)CV que presenta una respiración activada por el paciente entre respiraciones activadas por el tiempo. La característica de Vc de seguridad está apagada.

P-SIMV: ventilación mandatoria intermitente sincronizada por presión

<sup>f</sup>usan A. *Kapata* **Communists** CERVICIOS ARM S.A. Bloingeniera N' GOAS-COPITEC PRESIDENTE

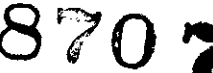

 $M.A$ FOLIO

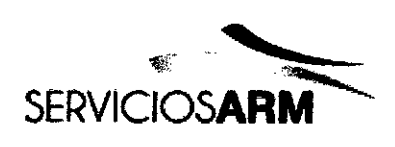

Servicios ARM S.A. México 1424 (B1640DLN) Martinez, Buenos Aires Tel.: (+54-11) 4836-2868 Fax: (+54-11) 4836-3733 24hs.: 0810-777-7276 [info@serviciosarm.com.ar](mailto:info@serviciosarm.com.ar) [www.serviciosarm.com.ar](http://www.serviciosarm.com.ar)

P-SIMV es un modo de ventilación mixto que administra respiraciones mandatorias controladas por presión y respiraciones espontáneas soportadas por presión.

Las respiraciones mandatorias se administran a una frecuencia configurada y se permiten respiraciones espontáneas entre las respiraciones mandatorias.

Para respiraciones mandatorias

La presión de soporte inspiratoria se configura utilizando P control y se inicia por:

- el ventilador a una frecuencia respiratoria configurada

• el paciente: si el esfuerzo del paciente se produoe lo suficientemente cerca de la siguiente respiración mandatoria programada. Este tiempo es un 60 % del periodo de respiración o 10 segundos, lo que sea menor.

El final de la inspiración (cambio de inspiración a espiración) es rontrolado por el ventilador (respiración ciciada por el tiempo)

Para respiraciones espontáneas

La presión de soporte inspiratoria se configura utilizando PS. La inspiración:

- es iniciada por el paciente (respiración activada de fonna espontánea) o

- es tenninada por el paciente (respiración ciclada de fonna espontánea)

El paciente es libre de realizar cualquier número de respiraciones espontáneas entre respiraciones mandatorias.

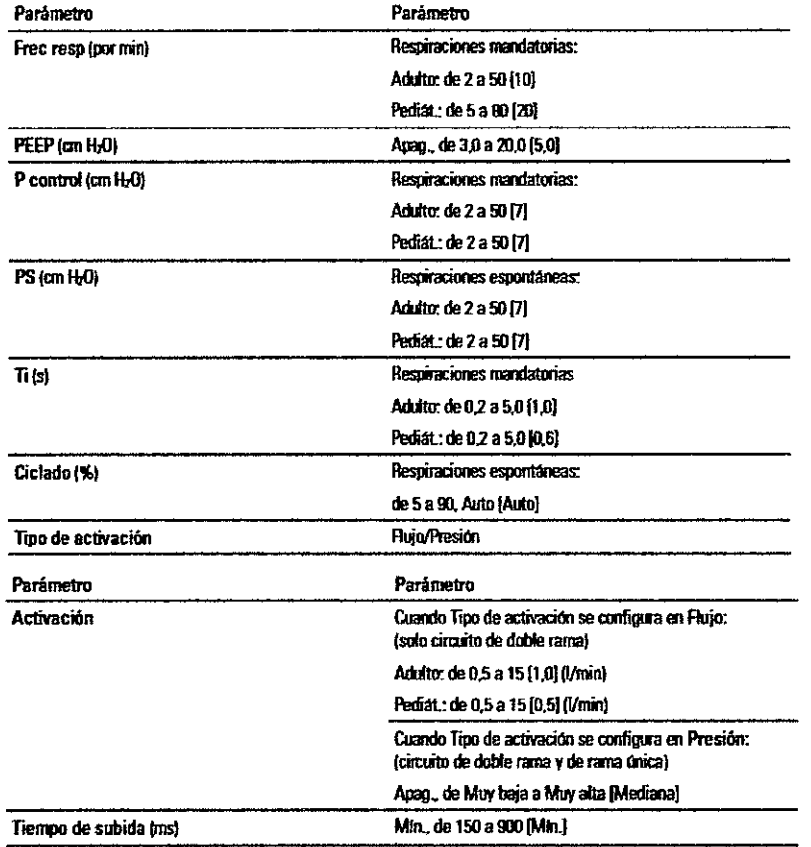

Se permiten respiraciones espontáneas entre las respiraciones mandatorias, como se muestra en la figura anterior. Para promover la sincronia ron los esfuerzos espontáneos del paciente, las respiraciones mandatorias pueden ser activadas por el paciente. Tal activación por el paciente provocará alguna variación en la frecuencia respiratoria de ventilación mandatoria.

#### V-SIMV: ventilación mandatoria intermitente sincronizada por volumen

V-SIMV es un modo de ventilación mixto que administra respiraciones mandatorias controladas por volumen y respiraciones espontáneas soportadas por presión.

Las respiraciones mandatorias se administran a una frecuencia configurada y se permiten respiraciónes espontáneas entre las respiraciones mandatorias.

Para respiraciones mandatorias

Kapata (usan Al Bioingehiera M. N<sup>6</sup> 8936 - GOPITEC

SERVICIOS ARM S.A.

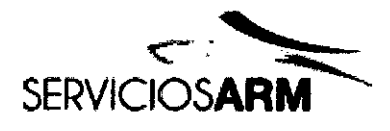

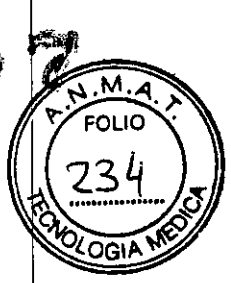

El volumen inspiratorio se configura utilizando Vc y es iniciado por:

- el ventilador a una frecuencia respiratoria configurada

- el paciente: si el esfuerzo del paciente se produce lo suficientemente cerca de la siguiente respiración mandatoria programada. Este tiempo es un 60 % del periodo de respiración o 10 segundos, lo que sea menor.

El final de la inspiración (cambio de inspiración a espiración) es controlado por el ventilador (respiración ciclada por el tiempo) Para respiraciones espontáneas

La presión de soporte inspiratoria se configura utilizando PS. La inspiración:

- es iniciada por el paciente (respiración activada de forma espontánea) y

- es terminada por el paciente (respiración ciclada de forma espontánea)

El paciente es libre de realizar cualquier número de respiraciones espontáneas entre respiraciones mandatorias.

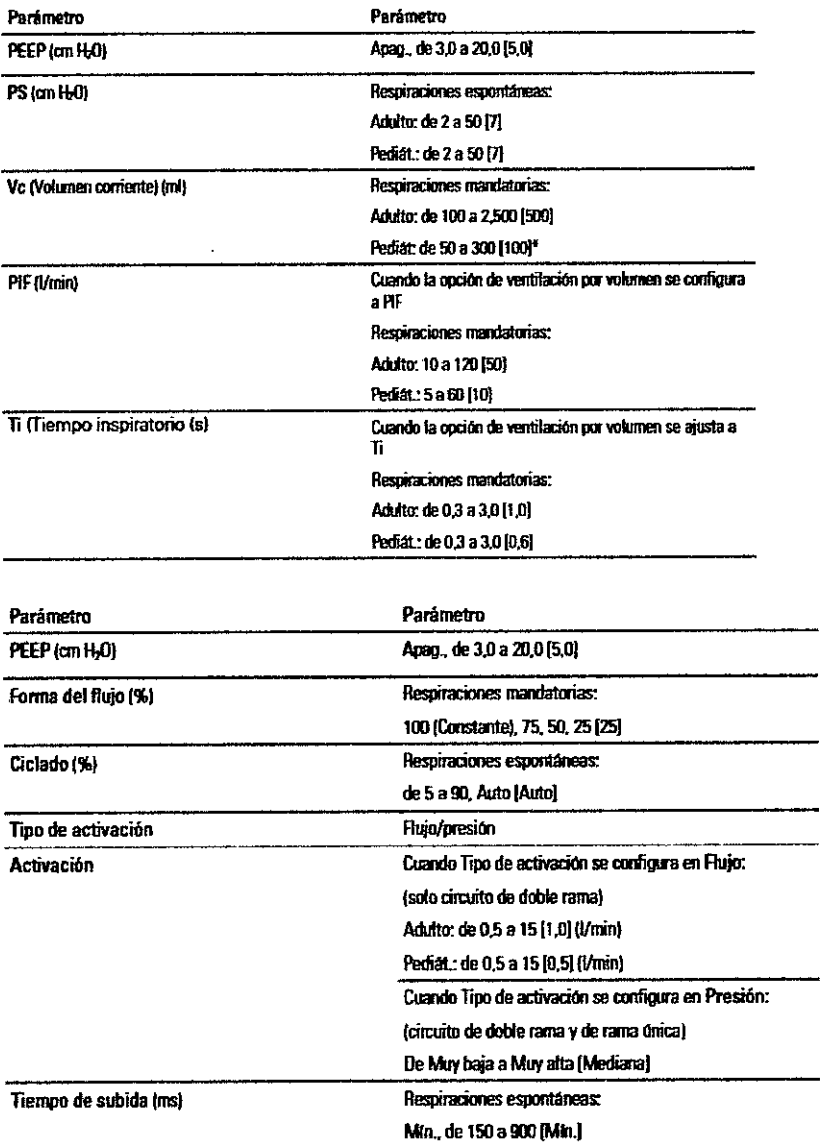

\* Según la petita interaccional sobre ventiladores, el tipo de posiemie pediátrico está indicado para pacientes que reciben menos de 300<br>Inf, no obstante, el Astral pormite ajustar el parámeiro 4Vo a un máximo da 500 mi on

Se permiten respiraciones espontáneas entre las respiraciones mandatorias, como se muestra en la figura anterior. Para promover la sincronía con los esfuerzos espontáneos del paciente, las respiraciones mandatorias pueden ser activadas por el

A. Kapata zm. Biolngeniera M. Nº 8016 - GOPITEC

**EENICICS ARM S.A.** 

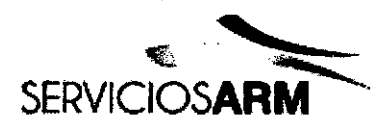

**FOLIO** 

ויהח

paciente. Tal activación por el paciente provocará alguna variación en la frecuencia respiratoria de ventilación mandatoria.

## Modo PS: presión de soporte

PS es un modo de ventilación con objetivo de presión que administra respiraciones espontáneas soportadas por presión: - La inspiración puede ser iniciada por el ventilador a una frecuencia configurada (respiración activada por el tiempo) o por el paciente (respiración activada de forma espontánea). Las respiraciones activadas de forma espontánea reprograman la siguiente respiración activada por el tiempo. La frecuencia respiratoria configurada puede deshabilitarse.

- El final de la inspiración (cambio de inspiración a espiración) es controlado por el paciente (respiración ciclada de forma espontánea).

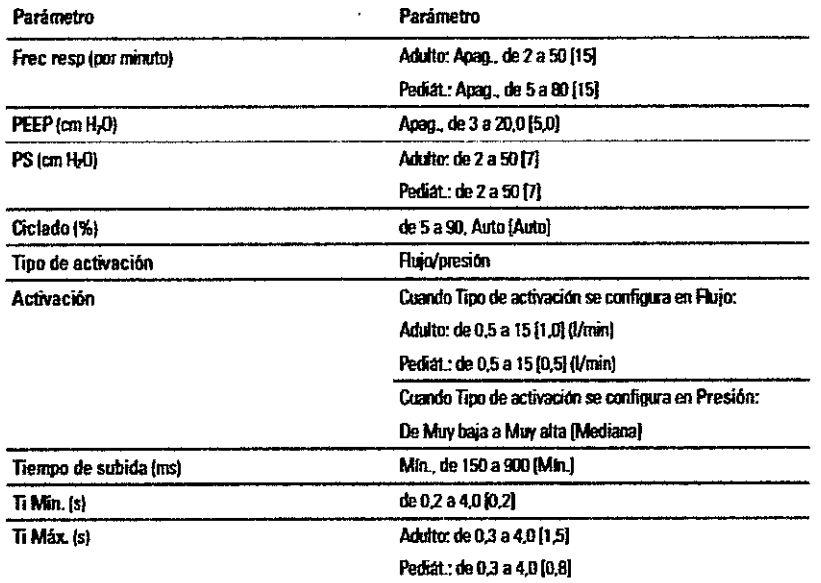

## Modo (S)T: ventilación espontánea con frecuencia de respaldo

(S)T es un modo de ventilación binivel que administra respiraciones espontáneas soportadas

por presión:

.<br>- La inspiración puede ser iniciada por el ventilador a una frecuencia configurada (respiración activada por el tiempo) o por el paciente (respiración activada de forma espontánea). Las respiraciones activadas de forma espontánea reprograman la siguiente respiración activada por el tiempo. Frec resp y Activación pueden configurarse en Apag., pero no al mismo tiempo. Cuando Activación se configura en Apag., el nombre del modo se mostrará en la barra de información como T. Cuando Activación está activa, y Frec resp está configurada en Apag., el nombre del modo

aparecerá en la barra de información como S.

- El final de la inspiración (cambio de inspiración a espiración) es controlado por el paciente (respiración ciclada de forma espontánea) entre el Ti Mín. y el Ti Máx.

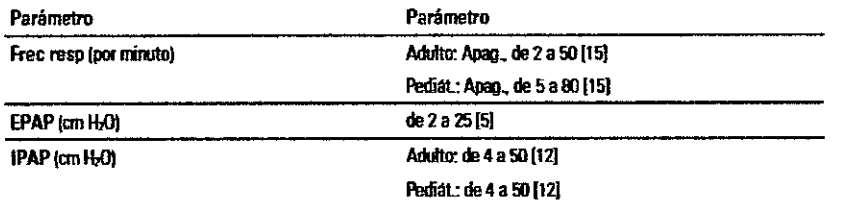

## Modo P(A)C

PAC es un modo de ventilación binivel que administra respiraciones mandatorias controladas por presión:

- La inspiración puede ser iniciada por el ventilador a una frecuencia configurada (respiración activada por el tiempo) o por el

<sub>inam</sub> A. Kapata Bioingeniera Nº 5935 - COPITER

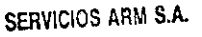

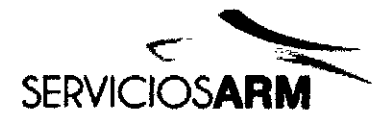

paciente (respiración activada de forma espontánea). Las respiraciones activadas de forma espontánea reprograman la siguiente respiración activada por el tiempo. Frec resp y Activación pueden configurarse en Apag., pero no al mismo tiempo. Cuando Activación se configura en Apag., el nombre del modo se mostrará en la barra de información como PC. - El final de la inspiración es controlado por el ventilador (respiración ciclada por el tiempo).

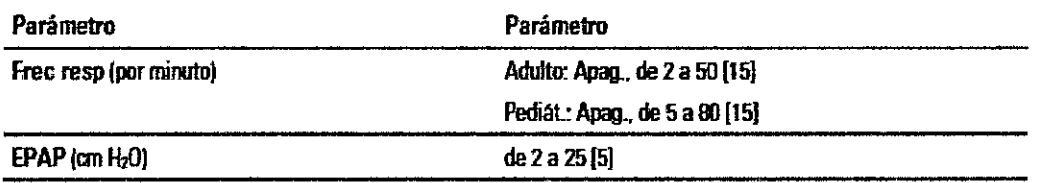

## Modo CPAP

El modo CPA? administra un nivel constante de presión durante la inspiración y la espiración.

Con CPAP administrada a través de un sistema de respiración con válvula, el nivel de activación inspiratoria es configurable para optimizar el control de la válvula de exhalación y minimizar el trabajo mspiratorio del paciente. Ajusle ia sensibiiidad de la activación para que notifique con precisión la frecuencia mspiratoria del paciente.

En un sistema con ventilación, el nivel de activación inspiratoria es configurable para optimizar la monitorización y el rendimiento de las alarmas.

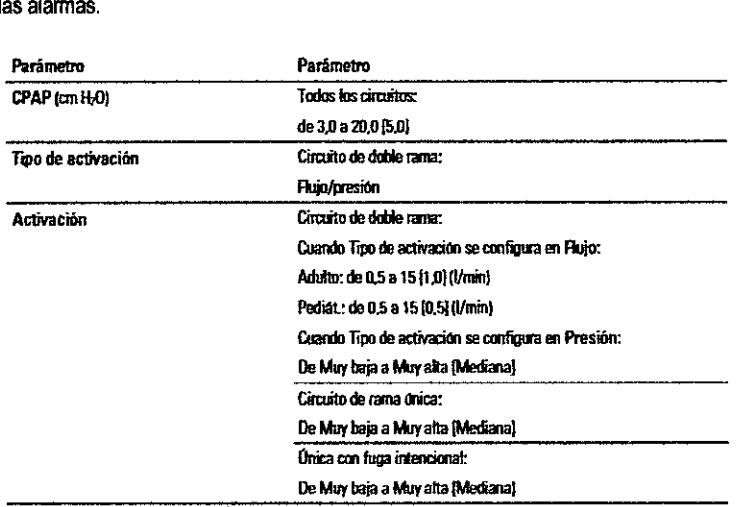

**Garacterfsticas suplementarias:**

**• VentilaciOn de apnea (Solo ciR:tjtos con vatvulal**

#### Configuraciones de la forma de la curva del flujo

El dispositivo Astral admite cuatro configuraciones de la forma de la curva del flujo:

- 1. 100 % (Constante)
- 2.75%
- 3.50%

4.25%

La figura ilustra la forma en que la forma de la curva del flujo afecta al suministro de respiración en el caso de un volumen fiio. Cuando la opción de ventilación por volumen está configurada a PIF (flujo inspiratorio pico), el ajuste de la forma de la curva del flujo aIIera la duración de la inspiración, mientras que cuando la opción de respiración por voiumen está configurada a Ti (tiempo inspiralorio), el ajuste de la fonoa de la curva del fiujo attera el flujo inspiratorio pico.

Cuando la forma de la curva del flujo se configura a 100 %, el flujo es normalmente constante durante la inspiración. Para poroentajes descendientes, el flujo se inicia al flujo pico y disminuye a aproximadamente la configuración de porcentaje de este valor ai final de la inspiración.

Para elegir entre las opciones Ti y PlF:

1. En al manú Instalación, selecciona Config. dispositivo.

- 2. Seleccione Unidadas.
- 

1. En el menú Instalación, seleccione Config. dispositivo.<br>2. Seleccione Unidades.<br>3. Seleccione Ti o PIF. Bioingeniera M. Nº 8915 - COPITEG

SERVICIOS ARM S.A.

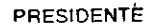

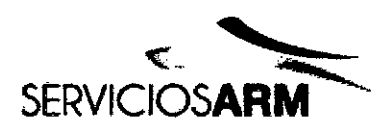

# **a**: **a**: **a**: **a**

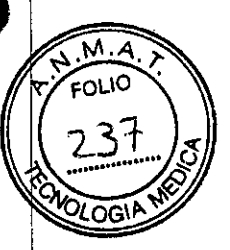

México 1424 (B1640DlN) Martinez, Buenos Aires Te/.: (+54-11) 4836-2868 Fax: (+S4-11) 4836-3733 24hs.: 0810-777-7276 [info@serviciosarm.com.ar](mailto:info@serviciosarm.com.ar) [www.serviciosarm.com.ar](http://www.serviciosarm.com.ar)

## Interdependencia de los controles

limites de las configuraciones dinámicas

En los modos de control de la presión, la reducción del límite de alarma de presión alta puede generar cambios en las siguientes configuraciones (dependiendo del modo):

- Pcontrol
- PS
- P control máX.
- PS máx.
- PEEP
- IPAP
- EPAP
- CPAP
- Configuraciones de respiración de apnea
- Magnitud de respiración de suspiro
- Magnitud de respiración manuai

Activación y ciclado

Activación con circuitos con fuga intencional Ciclado con circuitos con fuga Intencional Activación con circuitos con válvula Activación por presión con circuitos de rama única y doble rama Activación por flujo con circuitos de doble rama Cambio del tipo de activación Ciclado con circuitos con válvula Ajuste del ciclado automático Ajuste del ciclado manual

## A1annas

El dispositivo Astral activa alarmas para avisane de situaciones que requieren su atención para garantizar la segundad del paciente. Cuando se activa una alarma, el dispositivo Astral proporciona tanto alertas audibles como visuales, y muestra un mensaje de alarma en la visualización de alarmas de la barra de información.

#### Prioridad de las alarmas

Las alarmas se clasifican en relación con la prioridad (alta, media y baja) de acuerdo con la gravedad y la urgencia de la situación de alarma. Responda a todas las alarmas. Las alarmas de prioridad alta requieren una respuesta inmediata.

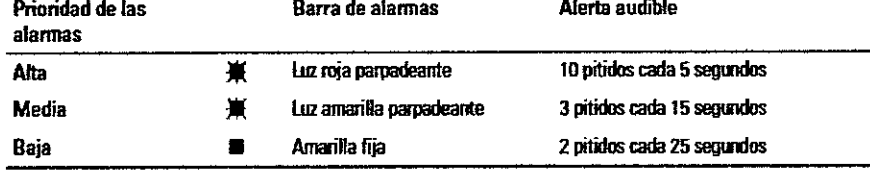

Se ofrece la siguiente lista de alarmas por la importancia relativa dentro de la prioridad. Las alarmas ajustables pueden cambiarse para adaptarse a los requisitos de atención y del tratamiento.

#### Limpieza y mantenimiento

La limpieza y el mantenimiento descritos en esta sección deben llevarse a cabo regularmente.

Consulte las guías del usuario de la interfaz del paciente, del humidificador y demás accesorios en uso para obtener instrucciones detalladas sobra su cuidado y mantenimiento.

ADVERTENCIA

- Un paciente tratado mediante ventilación mecánica es sumamente vuinerable a los nesgas de infección. Un equipo sucio o contaminado es una posible fuente de infección. Umpie el dispositivo Astral y sus accesonos con ragulandad.
- No sumerja en agua ni el disposttivo, ni el pulsioximetro ni el cable de alimentación. Apague y desenchufe siempre el dispositivo antes de Iimpiano y asegúrase de que esté seco antes de enchufano nuevamente.

El dispositivo Astral puede limpiarse utilizando una soiución antibactenana con un paño desechable limpio y sin tintes. Después de volver a colocar cualquier acoesono en el circutto del pacisnte, ResMed recomienda ejecutar la función Reconocer circutto. Maria de California de California de California e de California e de California e de California e de California e de California e de California e de California e de California e No sumeria en agua ni el dispositivo, ni el

*~q:*6" r:.d. ~ftaU' **Picingenlera** N" 59JA - GOPITEG

SERVICIOS ARM S.

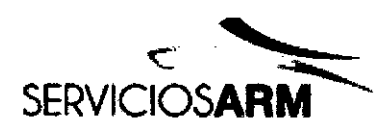

# **8707?**

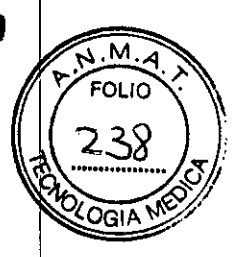

Servicios ARM S.A. México 1424 (B1640DlN) Martinez, Buenos Aires Tel.: (+54-11) 4836-2868 Fax: (+54-11) 4836-3733 24hs.: 0810-777-7276 [info@serviciosarm.com.ar](mailto:info@serviciosarm.com.ar) [www.serviciosarm.com.ar](http://www.serviciosarm.com.ar)

Los siguientes desinfectantes son compatibles para usarse en la limpieza de las superficies extemas de! dispositivo Astral:

- **Actichlor Plus**
- Lejia (1:10) (también conocida como 'hipoclorito diluido').
- **Isopropanol**
- **• Cavícide'"**
- **• Mikrozid ti**

• Apto solo para limpiezas programadas mensualmente

Para uso en un solo paciente

Con todos los componentes del circuüo, siga las recomendaciones de limpieza y mantenimiento del fabricante.

## Semanalmente

1. Umpie con un paño húmedo e! exterior del dispositivo, utilizando una solución de limpieza suave.

2. Inspeccione el estado del adaptador espiratorio para comprobar si han entrado humedad o contaminantes. Sustitúyalo según sea necesario o a intervalos regulares, un mínimo de una vez cada seis meses.

3. Compruebe los dispositivos emisores de sonido de alanna, consulte Comprobación de los dispositivos emisores de sonido de alanna.

## Mensualmente

1. Inspeccione el estado del filtro de aire y compruebe si está bloqueado con suciedad o polvo. Con un uso normal, e! filtro de aire tendrá que cambiarse cada seis meses (o más a menudo en un ambiente con mucho polvo).

- 2. Compruebe el nivel de carga de la bateria intema:
- retirando la alimentación extema y haciendo funcionar e! dispositivo con la bateria intema durante un minimo de 10 minutos.
- revisando la capacidad de batería restante, consulte Uso de la batería interna.
- reanudando la alimentación extema una vez que finalice la comprobación.

## Uso multipaciente

ADVERTENCIA

- Para evitar e! riesgo de contaminación cruzada, es necesario un filtro antibacteriano, colocado en el puerto Inspiratorio, si e! dispositivo se va a utilizar con varios pacientes, dado que en algunas situaciones de fallo, el gas esplrado puede volver a través del puerto inspiratorio.
- El modulo espiratorio, e! filtro antibacteriano intemo, e! sensor de flujo espiratorio y la almohadilla entran en contacto con gases exhalados, pero no forman parte del trayecto inspiratorio.

Además de las instrucciones de Iimpleza y mantenimiento para el uso en un solo pactente, debe realizar lo siguiente antes de suministrar el dispositivo a un nuevo paciente.

## Servicio de mantenimiento

ADVERTENCIA

La inspección y las reparaciones deberán ser efectuadas únicamente por un agente autorizado. Bajo ninguna circunstancia deberá intentar reparar ni dar mantenimiento al dispositivo usted mismo. De lo contrario, podria anular la garantia de su dispositivo Astral, dañar el dispositivo Astral o provocar posibles lesiones o la muerte.

Nota: Conserve el envase original del dispositivo Astral para su uso en los envíos hacia o desde un Centro de servicio autorizado de ResMed.

## Infonnación sobre el dispositivo

Puede encontrar información sobre el dispositivo, incluido el número de horas transcurridas desde el último servicio de mantenimiento, pulsando <sup>il</sup> y seleccionando Dispositivo.

unn A. d Bloingenlera M. Nº 5938 - GOPITEC

SERVICIOS ARM S.A

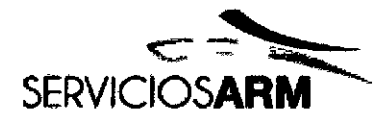

cios ARM S.A.

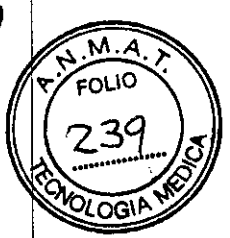

México 1424 (B1640DLN) Martinez, Buenos Aires Tel.: (+54-11) 4836-2868 Fax: (+54-11) 4836-3733 24hs.: 0810-777-7276 info@serviciosarm.com.ar www.serviciosarm.com.ar

# Especificaciones técnicas

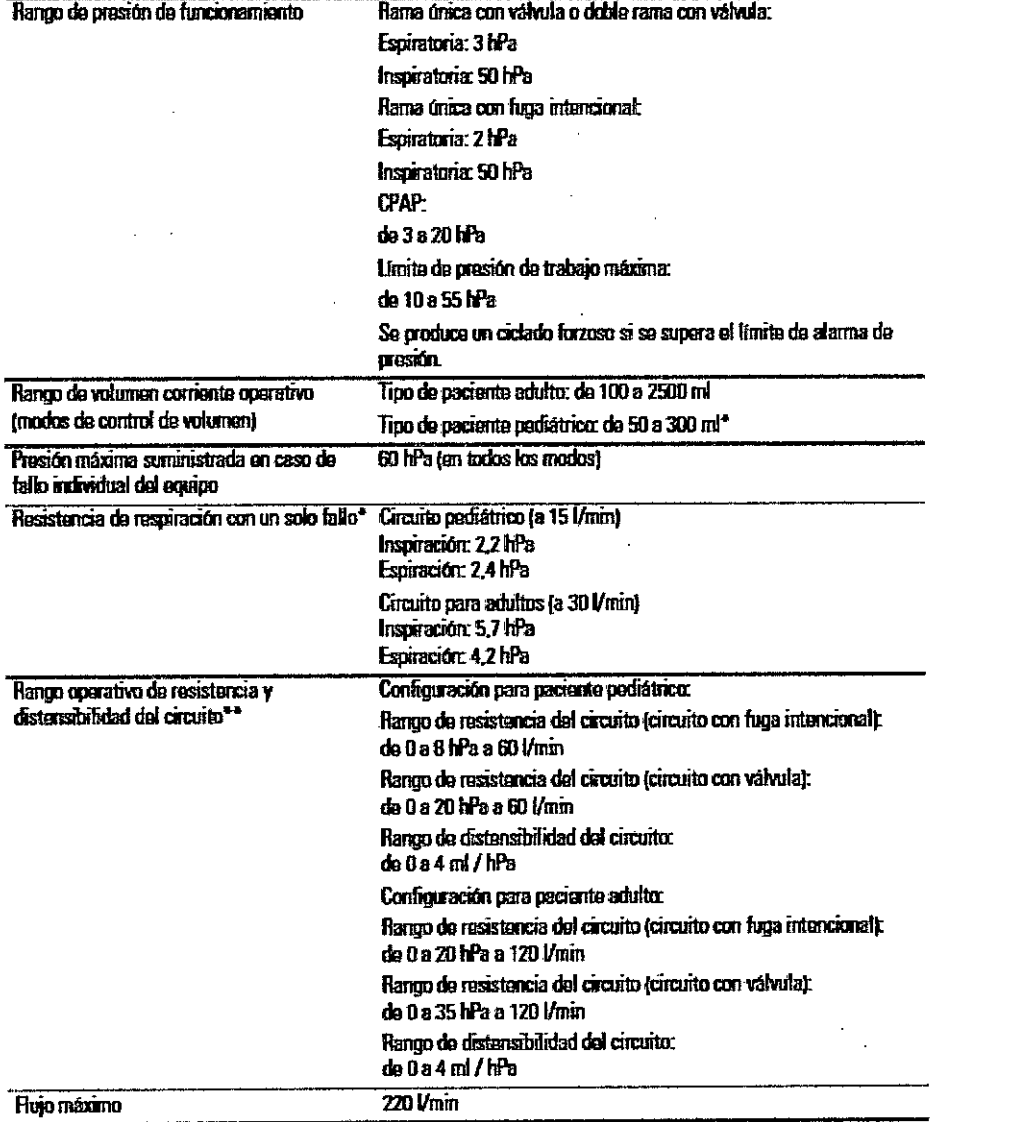

san A. Kapata Íų A Bioingeniera<br>M. Nº 5935 - COPITEC

SERVICIOS ARM S.A.

# 8707

**ANIMA** FOLIO

24

יבול

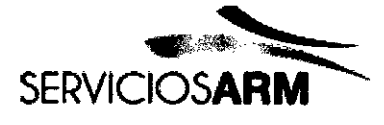

Servicios ARM S.A. México 1424 (B1640DLN) Martinez, Buenos Aires Tel.: (+54-11) 4836-2868 Fax: (+54-11) 4836-3733 24hs.: 0810-777-7276 info@serviciosarm.com.ar www.serviciosarm.com.ar

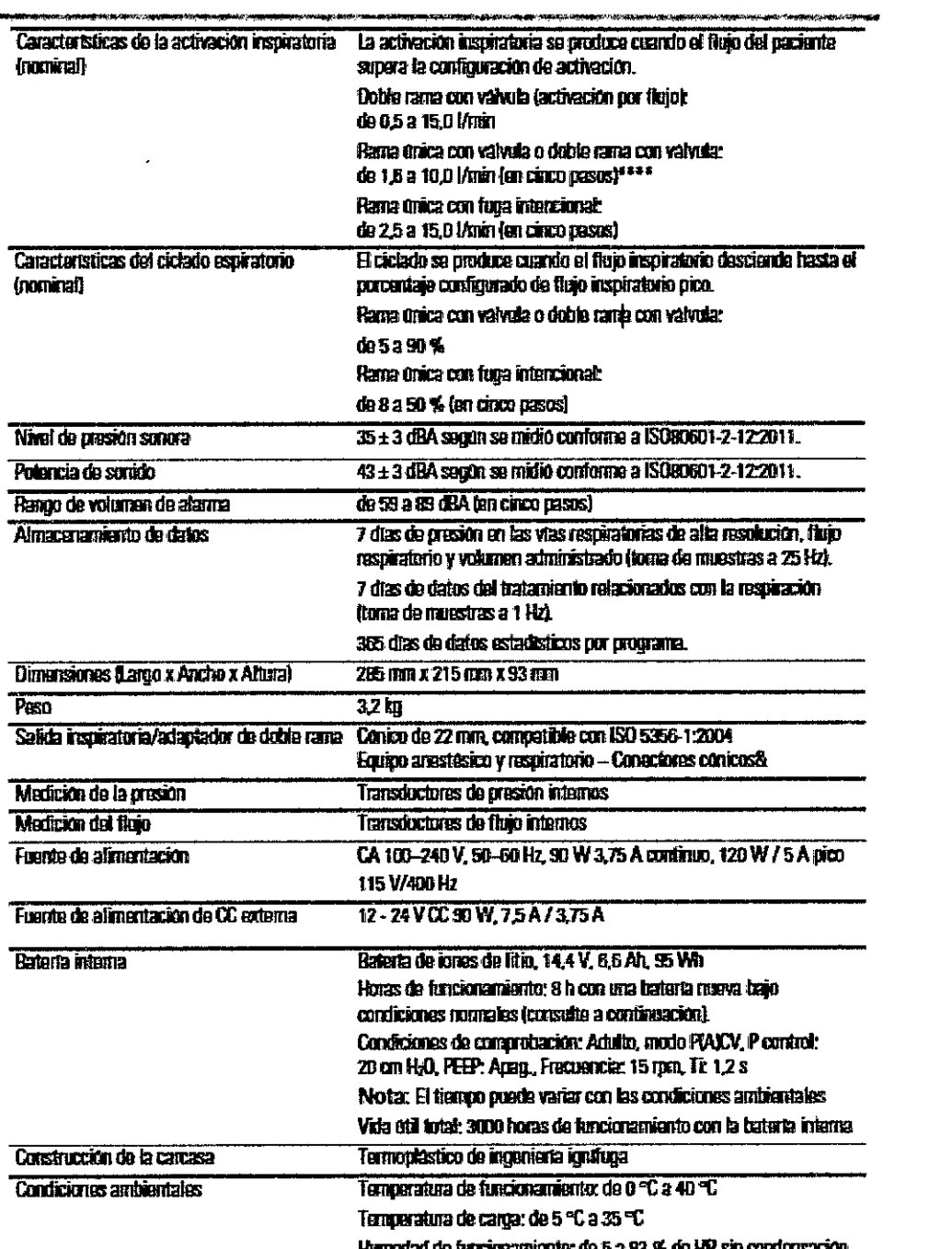

Susafr A. Alghata

SERVICIOS ARM S.A.

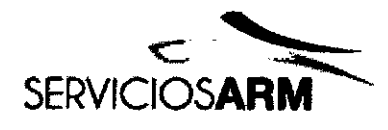

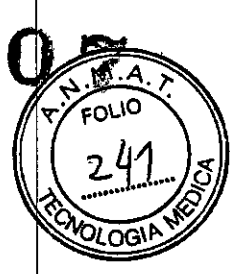

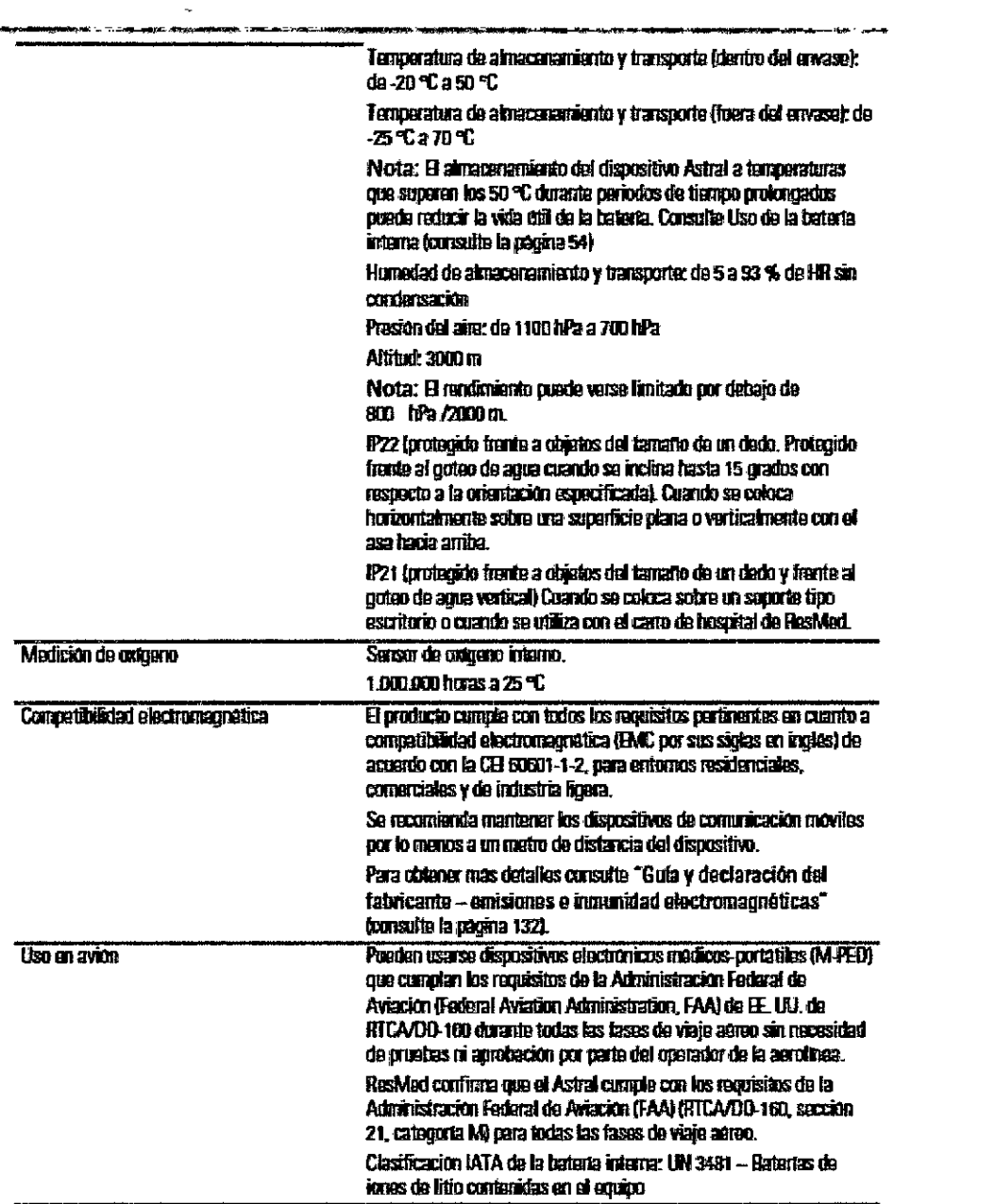

zakan A. Kapata Bioingeniera<br>M. Nº 5935 - COPITEC

SERVICIOS ARM S.A.

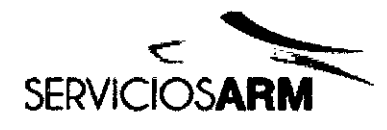

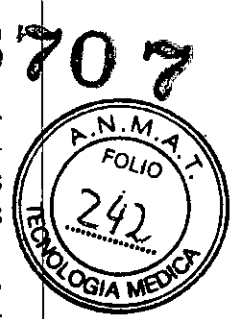

Uso an automovil El producto cumole con ISO 16750-2 "Read Vehicles -Environmental Conditions and Testing for Electrical and Electronic Equipment - Part 2: Electrical Loads" (Vehiculos de nador -Condiciones ambientales y pruebas de equipos eléctricos y electrónicos - Parte 2: Cargas electricas) - 2ª edición 2006, Preebas 4.2, 4.3.1.2, 4.3.2, 4.4, 4.6.1 y 4.6.2. La clasificación del estado funcional sera Clase A. El producto cumple con ISO 7637-2 "Road Vehicles - Electrical Distorbance by Conduction and Coupling - Part 2 Electrical Transient Conduction Along Supply Lines Only' (Vehicules de motor - Perturbación eléctrica por conducción y accolamiento - Parte 2 Conducción de transitorios eléctricos solo a fo largo de las lineas de suministro) - 2ª edición 2004, Sección 4.4 Proeba de immunidad a transitorios. La clasificación del estado funcional será Clase A paraprovatica de crivel (ill y Classe C para provatica de mivel IV. El dispositivo Astral tiene tras puertos de conexión de detos **Conaziones de datos** conactor USB, miniconactor USB y puarto Etharnet). Solo el conactor USB está pansado para que lo usa el cliente. El conactor USB as compatible con la mamoria USB de RasMed. CONSULTED WWW.TESTING COMP. Componentes del circuito del paciente y accesarios compatibles recomendados Clasificaciones CEI 60601-1 Clase il (doble aistamiento) Tipo ISF Fencionamiento inintermagido Apto para uso con conjerio. Interfaz del paciente (mascarillas, tubo endotraqueal o fabo de Partes aplicadas traguagiormia) **Oxnustro** Posición del operador El dispositivo está diseñado para ser manejado a una distancia. comprandida dentro de la longitud del brazo. Un usuario debe colocar su linea de visión dentro de un ángelo de 30 grados. respecto al plano perpendicular a la pantalla. El dispositivo Astral comple con los requisitos de legibilidad de CEI 60601-12005. Este dispositivo no es adecuado para uso en presencia de una mezda anestésica inflamable. .<br>• Según la gonia intercadoral sobre ventiladores, el tipo de posterie pediálico está indicado posa posterios que redicon eneros de 300 mit no obstande, el Antral perante agentar el parámeiro «Vi» a un sustrato de 500 cal en casos en los que el «Vi» este configurado de forma que competer las legas en el disculto de respiración. \*\* Los timbes son la suace de la impedanzia del corpositivo y el circuito. \*\*\* La turción Recordose circulio talena el se consede un diredito fuera del tambo aceptable. \*\*\*\* Las condiguaciones individuales pueden ser ants sensibles. ta docadio de las celais de colpera se descrite por laras de una autilipidadas por el % de colpera utilizada. Por ejemplo, era célula de<br>entgeno de 1 000 000 % locas duras 20 000 feras al 50 % Film/20 000 x 121 = 1 000 000 OTAL La celula de coloreno de Asticol duranti 25 COD formas (104), dilasti al 40 % FIO2 Nota: El fabricante se reserva el derecho de cambiar estas especificaciones sin previo aviso.

#### Sistema de medición y precisión de las mediciones

Las especificaciones técnicas indicadas más amba se proporcionan de acuerdo con ISO 10651-2 2004 y CEI 60601-2-12 2001. Debido a la introducción de nuevas normas asistenciales para cuidados críticos, a los fabricantes se les requiere que declaren la incertidumbre de las mediciones.

De acuerdo con ISO 80601-2-12 2011, la incertidumbre de las mediciones del equipo deprueba del fabricante es:

En las mediciones de flujo +/- 2 %

En las mediciones de volumen +/- 2 ml

En las mediciones de presión + 1 % En las mediciones de tiempo  $10m$ 

Susah A. Kapata Biningeniera M. Nº 5935 - COPITEC

SERVICIOS ARM S.A.

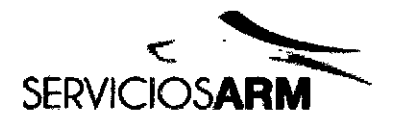

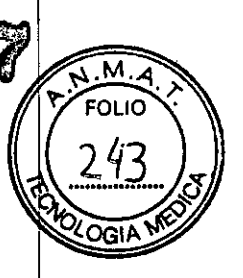

De acuerdo con ISO 80601-2-12 2011, la tolerancia de los parámetros de monitorización, incluida la incertidumbre de las mediciones, es:

Parámetros de tiempo +/- (30 ms + 5 %) Parámetros de flujo +/-12 %

Parámetros de volumen +/-12 ml o 12 %, el que sea mayor

Parámetros de presión +/-  $(0.5$  hPa + 5 %)

Las comparaciones del rendimiento del ventilador deben realizarse sobre la base de la inclusión o exclusión totales de la incertidumbre de las mediciones.

## **Variantes funcionales**

Variaciones funcionales entre Astral 100 y Astral 150.

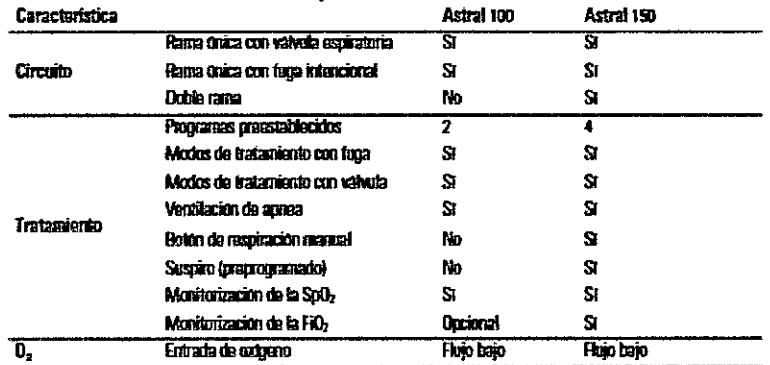

## Guía y declaración del fabricante - Emisiones e inmunidad electromagnéticas

Un equipo médico eléctrico requiere precauciones especiales en lo concerniente a la compatibilidad electromagnética, y debe ser instalado y puesto en funcionamiento según la información relativa a dicha compatibilidad que se proporciona en este documento. Esta declaración actualmente se aplica a los siguientes dispositivos de ResMed:

Ventiladores de la serie Astral™.

Estos dispositivos están diseñados para ser utilizados en el entorno electromagnético especificado a continuación. El cliente o usuario del dispositivo deberá asegurarse de que sea utilizado en dicho entorno.

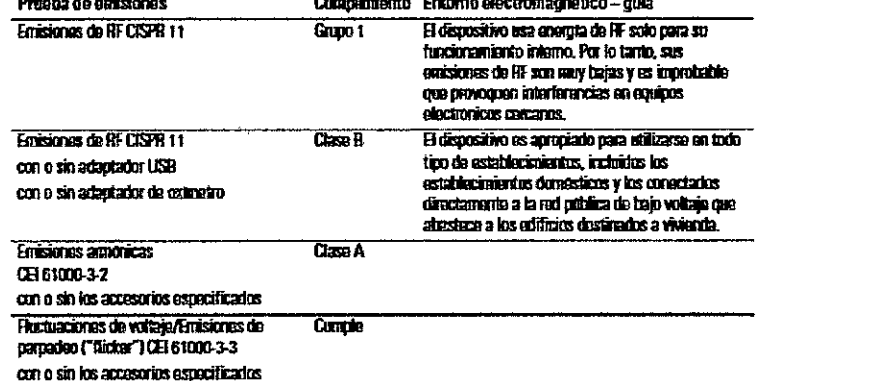

ADVERTENCIA

- El dispositivo no se debe utilizar junto a otro equipo ni montado encima o debajo de él. Si dicha proximidad o el hecho de que esté montado encima o debajo de otro equipo fuera necesario, el dispositivo deberá ser observado para verificar que funciona con normalidad en la configuración en la que será utilizado.
- No se recomienda el uso de accesorios distintos a los especificados para el dispositivo. Podrían causar un aumento de las emisiones o una disminución de la inmunidad del dispositivo.
- El equipo adicional que se conecte al equipo médico eléctrico deberá cumplir con la norma CEI o ISO correspondiente (p. ej. CEI 60950 para equipos de procesamientos de datos). Además, todas las configuraciones deben cumplir con los requisitos para sistemas eléctricos médicos (consulte CÉI 60601-1-1 o cláusula 16 de la 3ª ed. de CEI 60601-1, respectivamente). Todo aquel que conecte equipos adicionales a un equipo médico eléctrico estará configurando un

ahata à ejeingdéin a N" 5935 - COPITEC

SERVICIOS ARM S.A.

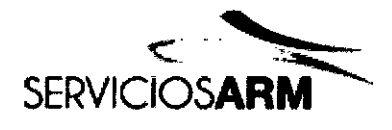

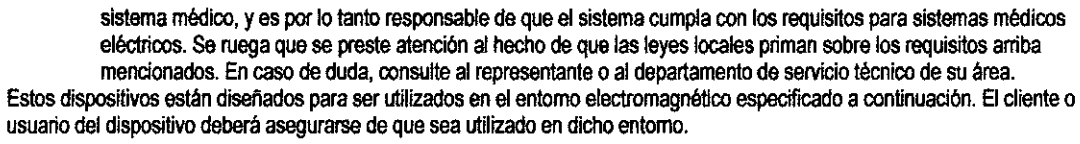

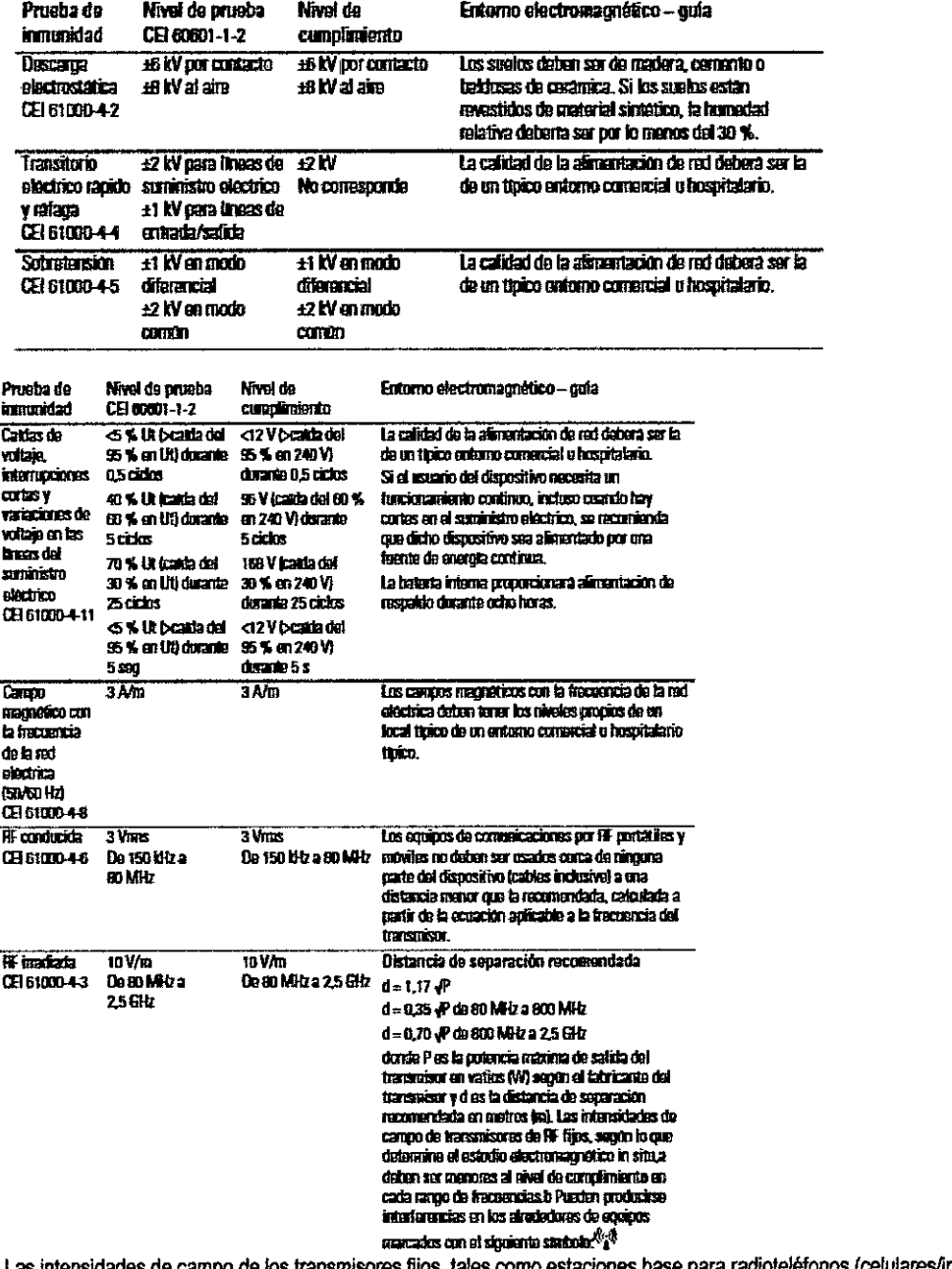

ares/inalámbricos) v  $a<sub>l</sub>$ radios móviles terrestres, emisoras de radioaficionados, emisoras de radio AM y FM y emisoras de televisión, no se pueden predecir con exactitud en forma teórica. Para evaluar el entomo electromagnético provocado por transmisores de RF fijos, se debería considerar la posibilidad de realizar un estudio electromagnético in situ. Si la intensidad de campo medida en el lugar donde habrá de usarse el dispositivo excede el nivel de cumplimiento de RF correspondiente indicado anteriormente, el dispositivo deberá ser vigilado para verificar que funciona normalmente. Si se observa una anomalía en el funcionamiento, puede

rata **Pioingenfora No 5835 - COPITEC** M

**ARNESA** 

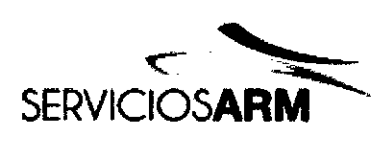

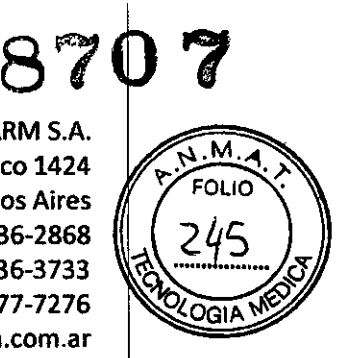

que sea necesario tomar medidas adicionales como reorientar o trasladar el dispositivo.

b En el rango de frecuencias de 150 kHz a 80 MHz, las intensidades de campo debertan ser inferiores a 10 V/m. Notas:

- Ul es la tensión de red de CA antes de la aplicación del nivel de prueba.
- A 80 MHz y 800 MHz, se aplica el rango de frecuencias más alto.
- Puede que estas directrtces no se apliquen a todas las situaciones. La propagación electromagnética es afectada por la absorción y el reflejo en estructuras, objetos y personas.

Distancias de separación recomendadas entre equipos de comunicación por RF portátiles y móviles y el disposttivo Estos dispositivos están diseñados para su utilización en entomos en los que las alteraciones por RF irradiada están controladas. El cliente o usuarto del dispositivo puede ayudar a evitar la Interferencia electromagnética guardando una distancia mínima entre los equipos portátiles y móviles de comunicación por RF (transmisores) y el dispositivo, tal como se recomienda a continuación, según la potencia máxima de salida del equipo de comunicación.

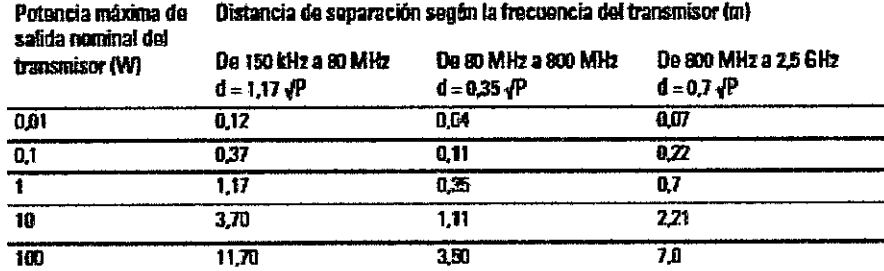

Para transmisores con una potencia máxima de salida nominal que no figure en la tabla precedente, la distancia de separación recomendada d en metros (m) se puede determinar por medio de la ecuación correspondiente a la frecuencia del transmisor, donde P es la potencia máxima de salida nominal del transmisor en vatios (W), según el fabrtcante del transmisor. Notas:

• A 80 MHz Y800 MHz, se aplica la distancia de separación correspondiente al rango de frecuencias más alto.

• Puede que estas directrtces no se apliquen a todas las sttuaciones. La propagación electromagnética es afeciada por la absorción y el reflejo en estructuras, objetos y personas.

*,.~~", r:Rt ,.g('4.a/a* '5!" <sup>\*</sup> "geniera  $\sim$   $_{59.35}$  . mineration

/ SERVICIOS ARM 5.A.

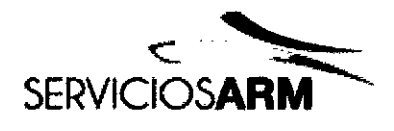

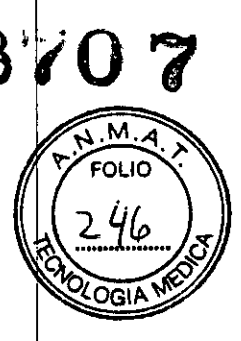

## **Simbolos**

Los siguientes simbolos podrían aparecer en el producto o en el envase.

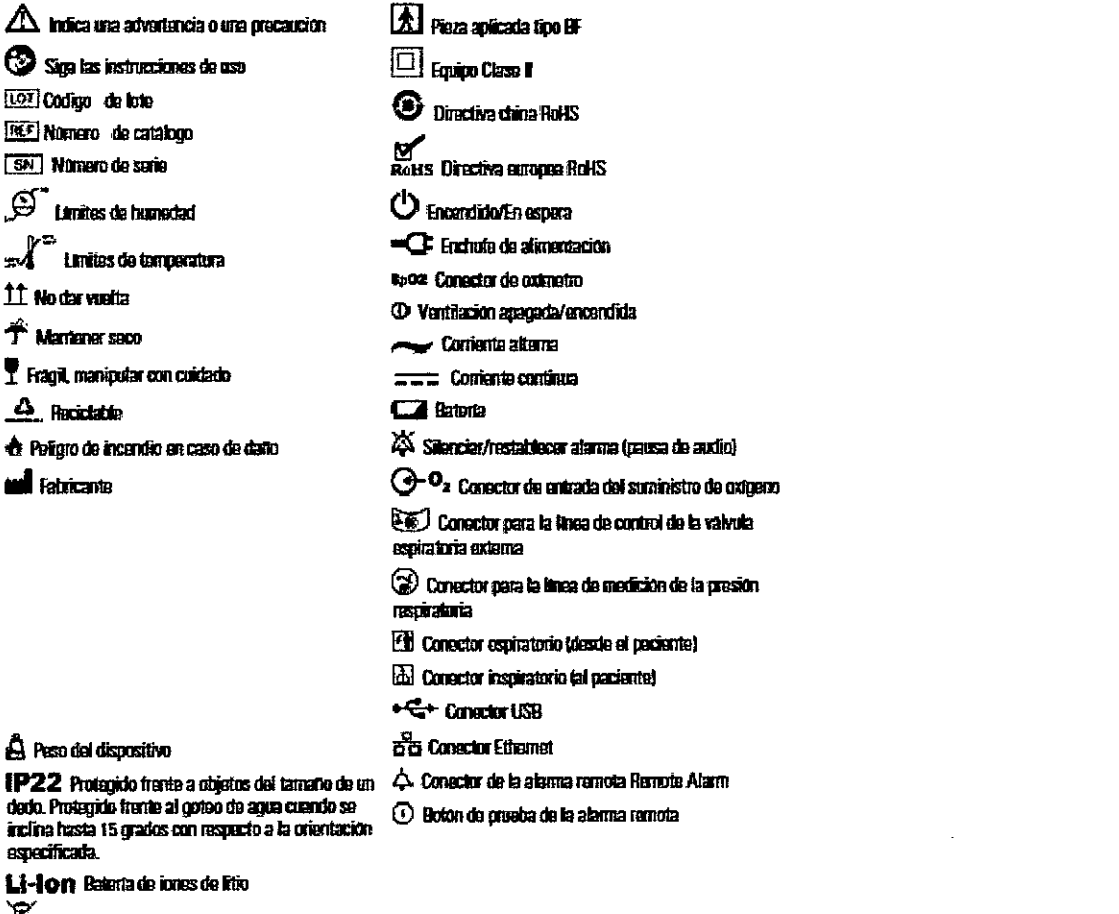

**A** bringmación modinambiantal

Este dispositivo debe eliminarse por separado, no como residuo municipal sin clasificar. Para eliminar su dispositivo, debe hacer uso del sistema adecuado de recogida, reutilización o reciclaje que haya disponible en su región. El uso de estos sistemas de recogida, reutilización o reciclaje tiene por objeto reducir la presión sobre los recursos naturales e impedir que sustancias peligrosas dañen el medio ambiente.

Si necesita información sobre estos sistemas de eliminación, póngase en contacto con la administración de residuos de su localidad. El símbolo de cubo de basura tachado le invita a usar estos sistemas de eliminación. Si necesita información para la recogida y eliminación de su dispositivo de ResMed, póngase en contacto con su oficina de ResMed o su distribuidor local, o visite www.resmed.com/environment.

#### **Fabricante:**

- RESMED CORP, 9001 Spectrum Center Boulevard, San Diego, CA, 92123, Estados Unidos  $\bullet$
- ResMed Asia Operations Pty Ltd., 8 Loyang Crescent, No. 05 01, 509016, Singapur  $\bullet$
- RESMED LTD.. 1 Elizabeth Macarthur Drive, Bella Vista, New South Wales, 2153, Australia  $\bullet$
- RESMED MOTOR TECHNOLOGIES INC., 9540 De Soto Ave, Chatsworth, CA, 91311, Estados Unidos  $\bullet$
- RESMED SA, Parc Technologique de Lyon, 292 allee Jacques Monod, Saint-Priest Cedex, Rhone-Alpes, 69791,

Francia

A. Kapata m wa **Bioingeniera** ה<br>ההייתה ה

SERVICIOS ARM S.A. PRÊSIDÊNTE

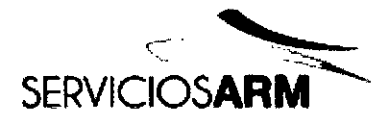

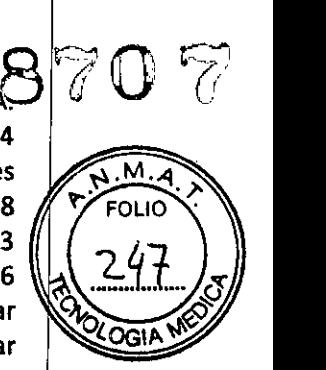

- RESMED GERMANY INC., Fraunhoferstrasse 16, Martinsried, Bayem, D-82152, Alemania
- · ResMed West Coast Warehouse, 23650 Brodiaea, Moreno Valley, CA, 92553, Estados Unidos
- ResMed-Duncan Distribution Center, 110 Hidden Lake Circle, Duncan, SC, 29334, Estados Unidos
- GRUENDLER GMBH, Kameolstrasse 4, Freudenstadl, Baden-Wurttemberg, 72250, Alemania

Importador. Servicios ARM S.A. México 1424, (Bl640DLN), Martinez, Buenos Aires, Argentina Tel *I* Fax: 0810-777-7276 e-mail: [info@serviciosarm.com.ar](mailto:info@serviciosarm.com.ar)

DIRECTOR TECNICO: BIOING. SUSAN ZAPATA

AUTORIZADO PORANMAT PM-2001-7

VENTA BAJO RECETA

<sub>sam A.</sub>\X<sub>apata</sub> Ò

Bioingeniera Bioingemera<br>M. Nº 5935 - COPITEC

SERVICIOS ARM S.A.

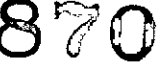

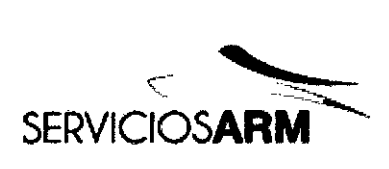

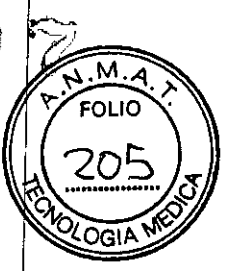

## Rótulo adicionado por Importador

Importador: Servicios ARM S.A.

México 1424, (B1640DLN), Martínez, Buenos Aires, Argentina Tel /Fax: 0810-777-7276 e-mail: [info@serviciosarm.com.ar](mailto:info@serviciosarm.com.ar)

DIRECTOR TÉCNICO: BIOING. SUSAN ZAPATA

AUTORIZADO PORANMATPM-2001-7

VENTA BAJO RECETA

r<br>Pusan (A. Lapata Bioingeniera Bioingeniera<br>M. Nº 5945 - GOPITEC

/ SERVICIOS ARM S.A.

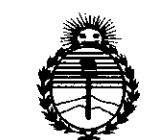

Ministerio de Salud Secretaría de Políticas. Regulación e Institutos **ANMAT** 

## **ANEXO** CERTIFICADO DE AUTORIZACIÓN E INSCRIPCIÓN

# Expediente Nº: 1-47-3110-000530-14-1

El Administrador Nacional de la Administración Nacional de Medicamentos, Alimentos y Tecnología Médica (ANMAT) certifica que, mediante la Disposición Nº  $\mathbb{R} \mathbb{Z}$   $\cap$   $\mathbb{Z}$  y de acuerdo con lo solicitado por SERVICIOS ARM S.A., se autorizó la inscripción en el Registro Nacional de Productores y Productos de Tecnología Médica (RPPTM), de un nuevo producto con los siguientes datos identificatorios característicos:

Nombre descriptivo: Ventilador por Ciclo de Presión

Código de identificación y nombre técnico UMDNS: 14-360 Ventiladores, por

Ciclos de Presión

Marca(s) de (los) producto(s) médico(s): Resmed

Clase de Riesgo: III

Indicación/es autorizada/s: Proporcionar soporte ventilatorio continuado o intermitente para pacientes que pesen más de 5 Kg que requieran ventilación mecánica. El dispositivo está indicado para usarse en el hogar, en un centro/hospital y en aplicaciones portátiles tanto para ventilación invasiva como no invasiva.

Modelo/s: Astral 100,

Astral 150,

Memoria Usb,

Tarjeta SD,

Módulo wireless,

Humidificador,

Humidificador con cámara de água,

EasyCareOnline Link,

Apnealink,

ApneaLink Plus,

ApneaLink Air,

Oximetría,

FI02,

Sensores,

Tx Link,

Período de vida útil: 5 años

Forma de presentación: Unitaria

Condición de uso: Venta bajo receta

Nombre del fabricante:

Fabricante nro. 1

Resmed Corp.

Fabricante nro. 2

Resmed Asia Operations Pty Ltd.

Fabricante nro. 3

Resmed Ltd.

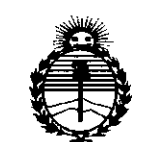

Ministerio de Salud Secretaría de Políticas. Regulación e Institutos ANMAT

Fabricante nro. 4

Resmed Motor Technologies Inc.

Fabricante nro. 5

**Resmed SA** 

Fabricante nro. 6

Resmed Germany Inc.

Fabricante nro. 7

**Resmed West Coast Warehouse** 

Fabricante nro. 8

ResMed-Duncan Distribution Center

Fabricante nro. 9

**Gruendler GMBH** 

Lugar/es de elaboración: Fabricante nro. 1

9001 Spectrum Center Boulevard, San Diego, CA, 92123, Estados Unidos.

Fabricante nro. 2

8 Loyang Crescent, No. 05-01, Singapur, 509016, Singapur

Fabricante nro. 3

1 Elizabeth Macarthur Drive, Bella Vista, New South Wales, 2153, Australia Fabricante nro. 4

9540 De Soto Ave, Chatsworth, CA, 91311, Estados Unidos

Fabricante nro. 5

Ĩ

Pare Technologique de Lyon, 292 allee Jacques Monod, Saint-Priest Cedex,

Rhone-Alpes, 69791, Francia

Fabricante nro. 6

Fraunhoferstrasse 16, Martinsried, Bayern, D-82152, Alemania

Fabricante nro. 7

23650 Brodiaea, Moreno Valley, CA, 92553, Estados Unidos

Fabricante nro. 8

110 Hidden Lake Circle, Duncan, SC, 29334, Estados Unidos

Fabricante nro. 9

Karneolstrasse 4, Freudenstadt, Baden-Wurttemberg, 72250, Alemania

Se extiende a SERVICIOS ARM S.A. el Certificado de Autorización e Inscripción del PM-2001-7, en la Ciudad de Buenos Aires, a .................................., siendo su vigencia por cinco (5) años a contar de la fecha de su emisión.

DISPOSICIÓN N° 8707

t

Ing. R0'3S1l0 **LOPEZ Administrador Nacional A.N.M.A.T.**